# **LD20HC**

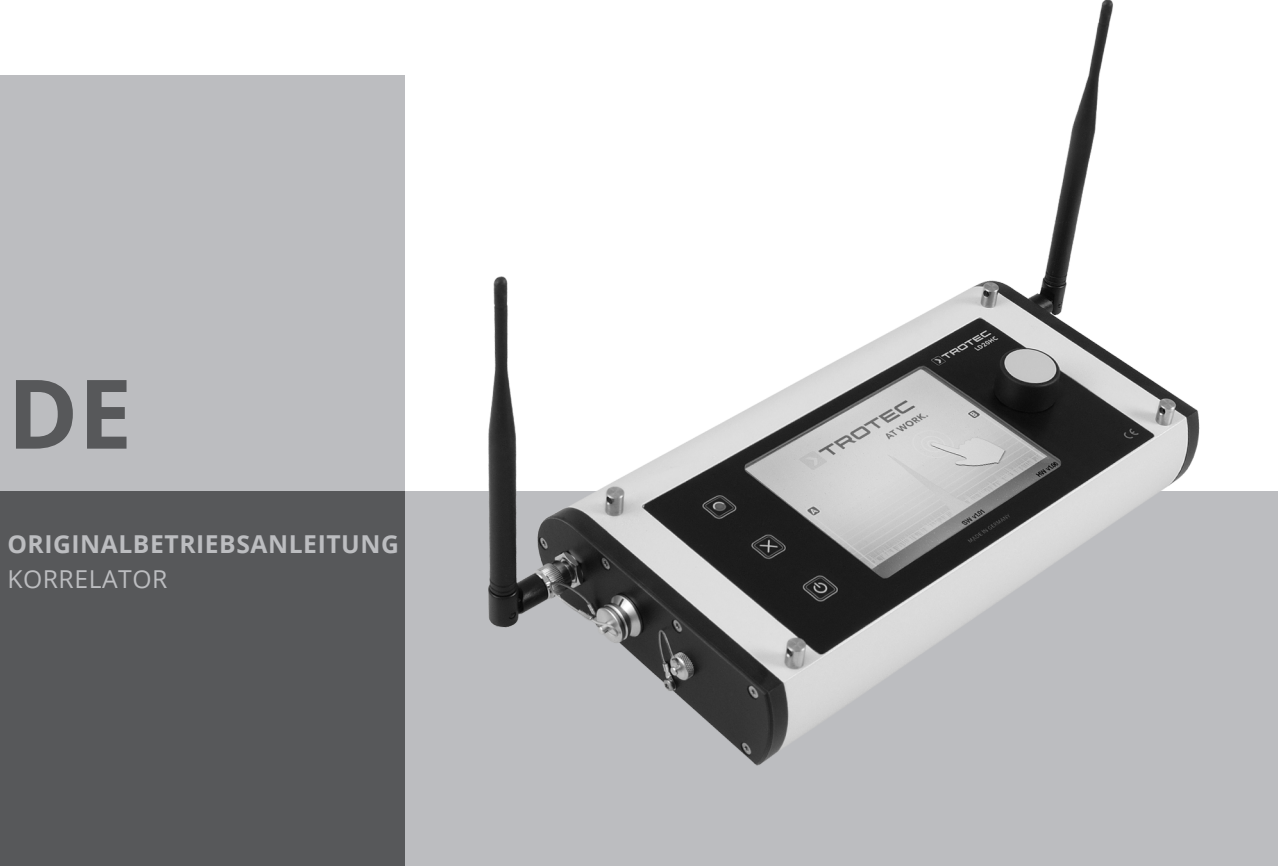

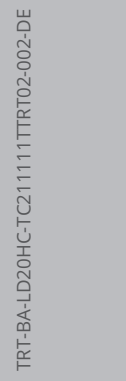

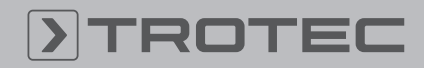

### Inhaltsverzeichnis

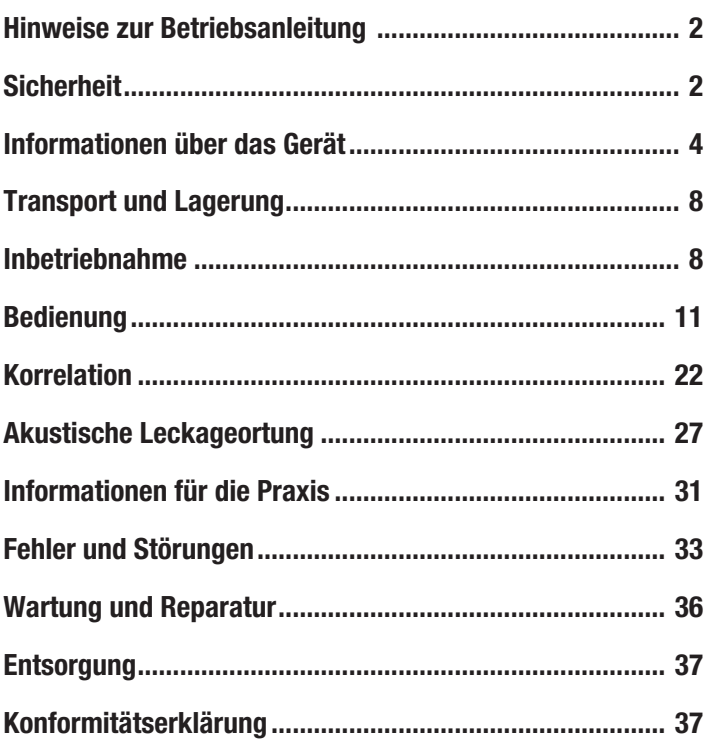

### <span id="page-1-0"></span>Hinweise zur Betriebsanleitung

### Symbole

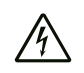

### Warnung vor elektrischer Spannung

Dieses Symbol weist darauf hin, dass Gefahren aufgrund von elektrischer Spannung für Leben und Gesundheit von Personen bestehen.

### Warnung

Das Signalwort bezeichnet eine Gefährdung mit einem mittleren Risikograd, die, wenn sie nicht vermieden wird, den Tod oder eine schwere Verletzung zur Folge haben kann.

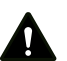

### Vorsicht

Das Signalwort bezeichnet eine Gefährdung mit einem niedrigen Risikograd, die, wenn sie nicht vermieden wird, eine geringfügige oder mäßige Verletzung zur Folge haben kann.

#### Hinweis

Das Signalwort weist auf wichtige Informationen (z. B. auf Sachschäden) hin, aber nicht auf Gefährdungen.

#### Info

Hinweise mit diesem Symbol helfen Ihnen, Ihre Tätigkeiten schnell und sicher auszuführen.

#### Anleitung beachten

Hinweise mit diesem Symbol weisen Sie darauf hin, dass die Betriebsanleitung zu beachten ist.

Die aktuelle Fassung dieser Anleitung und die EU-Konformitätserklärung können Sie unter folgendem Link herunterladen:

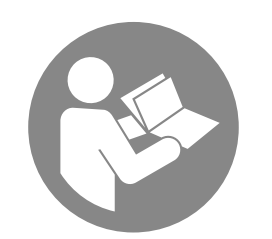

LD20HC

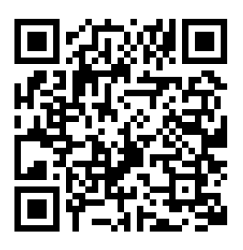

https://hub.trotec.com/?id=40995

### <span id="page-1-1"></span>Sicherheit

Lesen Sie diese Anleitung vor Inbetriebnahme/Verwendung des Gerätes sorgfältig durch und bewahren Sie die Anleitung immer in unmittelbarer Nähe des Aufstellortes bzw. am Gerät auf!

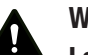

### Warnung

Lesen Sie alle Sicherheitshinweise und Anweisungen.

Versäumnisse bei der Einhaltung der Sicherheitshinweise und Anweisungen können elektrischen Schlag, Brand und/oder schwere Verletzungen verursachen.

Bewahren Sie alle Sicherheitshinweise und Anweisungen für die Zukunft auf.

- Betreiben Sie das Gerät nicht in explosionsgefährdeten Räumen oder Bereichen und stellen Sie es nicht dort auf.
- Betreiben Sie das Gerät nicht in aggressiver Atmosphäre.
- Tauchen Sie das Gerät nicht unter Wasser. Lassen Sie keine Flüssigkeiten in das Geräteinnere eindringen.
- Das Gerät darf nur in trockener Umgebung und keinesfalls bei Regen oder einer relativen Luftfeuchtigkeit oberhalb der Betriebsbedingungen verwendet werden.
- Schützen Sie das Gerät vor permanenter direkter Sonneneinstrahlung.
- Entfernen Sie keine Sicherheitszeichen, Aufkleber oder Etiketten vom Gerät. Halten Sie alle Sicherheitszeichen, Aufkleber und Etiketten in einem lesbaren Zustand.
- Öffnen Sie das Gerät nicht.
- Verwenden Sie das Gerät nur, wenn ausreichende Sicherheitsvorkehrungen an der Vermessungsstelle getroffen wurden (z. B. bei Messungen an öffentlichen Straßen, auf Baustellen, etc.). Andernfalls verwenden Sie das Gerät nicht.
- Beachten Sie die Lager- und Betriebsbedingungen (siehe Technische Daten).
- Setzen Sie niemals nicht wiederaufladbare Batterien in das Ladegerät. Durch ein Ladegerät, das für eine bestimmte Art von Akkus geeignet ist, besteht Brand- und Explosionsgefahr, wenn es mit anderen Akkus oder nicht wiederaufladbaren Batterien verwendet wird.
- Halten Sie das Ladegerät von Regen oder Nässe fern. Das Eindringen von Wasser in ein Elektrogerät erhöht das Risiko eines elektrischen Schlages.
- Halten Sie das Ladegerät sauber. Durch Verschmutzung besteht die Gefahr eines elektrischen Schlages.
- Überprüfen Sie vor jeder Benutzung Ladegerät, Kabel und Stecker. Benutzen Sie das Ladegerät nicht, wenn Sie Schäden am Gerät feststellen. Öffnen Sie das Ladegerät nicht und lassen Sie es nur von qualifiziertem Fachpersonal und nur mit Original-Ersatzteilen reparieren. Beschädigte Ladegeräte, Kabel und Stecker erhöhen das Risiko eines elektrischen Schlages.
- Betreiben Sie das Ladegerät nicht auf leicht brennbarem Untergrund (z. B. Textilien, Papier etc.) oder in brennbarer Umgebung. Wegen der beim Laden auftretenden Erwärmung des Ladegerätes besteht Brandgefahr.
- Bei Beschädigung und unsachgemäßem Gebrauch von Akkus können Dämpfe austreten. Führen Sie Frischluft zu und suchen Sie bei Beschwerden einen Arzt auf. Die Dämpfe können die Atemwege reizen.
- Bei falscher Anwendung kann Flüssigkeit aus einem Akku austreten. Vermeiden Sie den Kontakt damit, denn Akkuflüssigkeit kann zu Hautreizungen oder Verbrennungen führen. Bei zufälligem Kontakt mit Wasser abspülen. Wenn diese Flüssigkeit in die Augen gerät, nehmen Sie zusätzliche ärztliche Hilfe in Anspruch.

### Bestimmungsgemäße Verwendung

Das Gerät LD20HC ist ein Kombi-Detektor zur elektroakustischen Leckortung mittels Korrelation, zum elektroakustischen Abhorchen von Oberflächen / Armaturen und zur akustischen Leitungsortung. Das Gerät darf bestimmungsgemäß nur für diese Zwecke und innerhalb der spezifizierten technischen Daten eingesetzt werden.

Um das Gerät bestimmungsgemäß zu verwenden, verwenden Sie ausschließlich von Trotec geprüftes Zubehör bzw. von Trotec geprüfte Ersatzteile.

### Vorhersehbare Fehlanwendung

Verwenden Sie das Gerät nicht in explosionsgefährdeten Bereichen oder an spannungsführenden Teilen. Für Schäden, die aus nicht bestimmungsgemäßer Verwendung resultieren, übernimmt Trotec keine Haftung. Gewährleistungsansprüche erlöschen in diesem Fall. Eigenmächtige bauliche Veränderungen sowie An- oder Umbauten am Gerät sind verboten.

### Personalqualifikation

Nur geschultes bzw. unterwiesenes Personal, das die Betriebsanleitung sowie die möglichen Gefahren kennt und verstanden hat, darf mit dem Gerät arbeiten.

Anzulernendes, einzuweisendes oder im Rahmen einer Ausbildung befindliches Personal darf nur unter ständiger Aufsicht einer erfahrenen Person am Gerät tätig werden.

Personen, die dieses Gerät verwenden, müssen:

• die Betriebsanleitung, insbesondere das Kapitel Sicherheit, gelesen und verstanden haben.

### Restgefahren

#### Warnung vor elektrischer Spannung

 $/4$ 

Es besteht Kurzschlussgefahr durch in das Gehäuse eindringende Flüssigkeiten!

Tauchen Sie das Gerät und das Zubehör nicht unter Wasser. Achten Sie darauf, dass kein Wasser oder andere Flüssigkeiten in das Gehäuse gelangen.

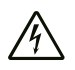

### Warnung vor elektrischer Spannung

Arbeiten an elektrischen Bauteilen dürfen nur von einem autorisierten Fachbetrieb durchgeführt werden!

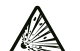

#### Warnung vor explosionsgefährlichen Stoffen

Setzen Sie Akkus keinen Temperaturen über 60 °C aus! Bringen Sie Akkus nicht in Kontakt mit Wasser oder Feuer! Vermeiden Sie direkte Sonneneinstrahlung und Feuchtigkeit. Es besteht Explosionsgefahr!

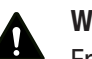

#### Warnung

Erstickungsgefahr!

Lassen Sie das Verpackungsmaterial nicht achtlos liegen. Es könnte für Kinder zu einem gefährlichen Spielzeug werden.

#### Warnung A

Das Gerät ist kein Spielzeug und gehört nicht in Kinderhände.

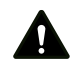

### Warnung

Von diesem Gerät können Gefahren ausgehen, wenn es von nicht eingewiesenen Personen unsachgemäß oder nicht bestimmungsgemäß eingesetzt wird! Beachten Sie die Personalqualifikationen!

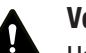

### **Vorsicht**

Halten Sie ausreichend Abstand zu Wärmequellen.

#### Hinweis

Um Beschädigungen am Gerät zu vermeiden, setzen Sie es keinen extremen Temperaturen, extremer Luftfeuchtigkeit oder Nässe aus.

#### Hinweis

Verwenden Sie zur Reinigung des Gerätes keine scharfen Reiniger, Scheuer- oder Lösungsmittel.

### <span id="page-3-0"></span>Informationen über das Gerät

### Gerätebeschreibung

Das Kombigerät LD20HC dient der punktuellen Ortung von Leckagen in druckbeaufschlagten Rohrleitungssystemen. Sie können es sowohl zur Durchführung von Korrelationen als auch zum direkten elektroakustischen Abhorchen verwenden. Das Gerät eignet sich zur Leckageerkennung in Rohrleitungen und Trinkwassernetzen, bei denen durch Druck ein Ausströmgeräusch durch die Leckage erzeugt wird. Dieses Geräusch bewegt sich mit verschieden stark ausgeprägten Parametern (Lautstärke, Frequenz) und einem Laufzeitunterschied in beide Richtungen durch die Rohrleitung und wird durch hochempfindliche Sensoren detektiert, die an zugänglichen Stellen wie Hydranten, Ventilen usw. montiert werden.

Darüber hinaus kann das Gerät die Leckage in Rohren mit bis zu 20 verschiedenen Rohrmaterialien und -durchmessern in einer Messung (Korrelation) erkennen. Das verstärkte Aufnehmersignal wird mittels Funk an die Zentraleinheit übertragen. Das Gerät ermöglicht es, das empfangene Signal mehr als 60.000-fach mit dem Geofon zu verstärken und enthält 256 frei wählbare Filter, welche auf das empfangene Signal angewendet werden können.

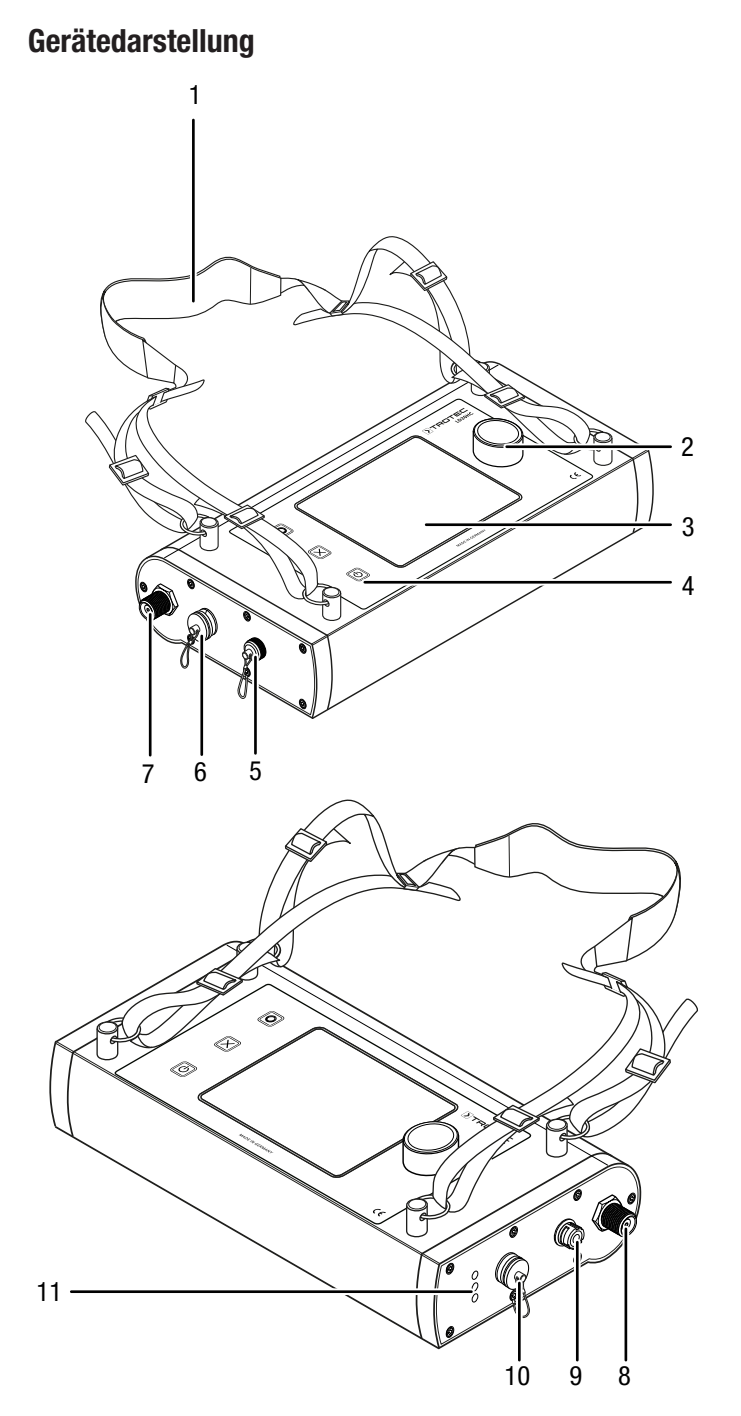

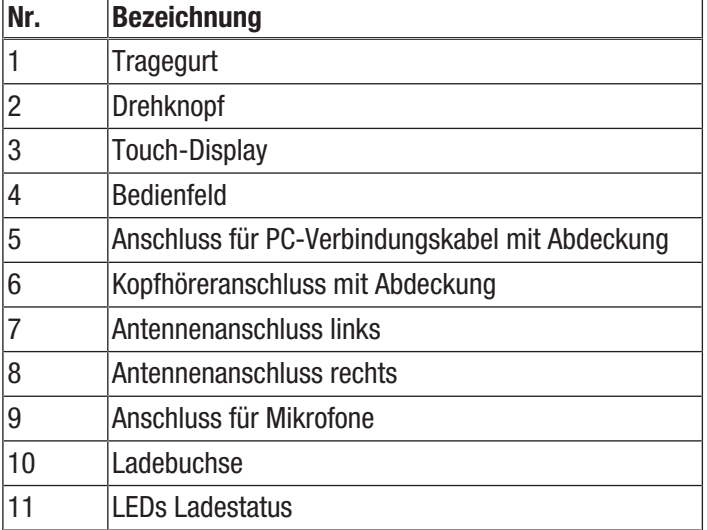

### Bedienfeld Zentraleinheit

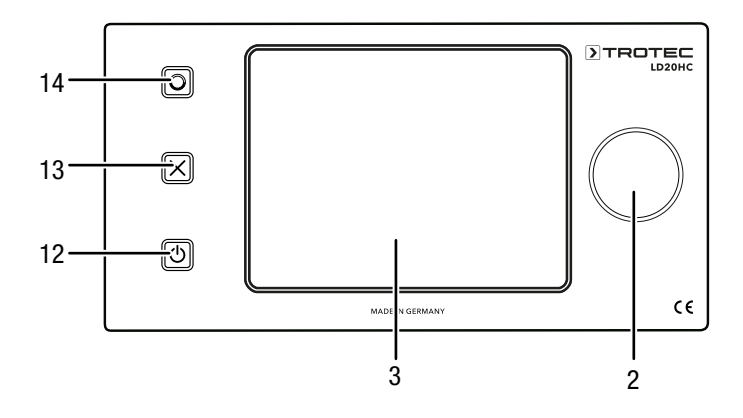

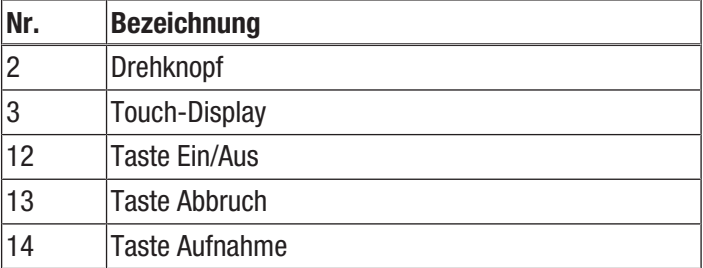

### Bedienfeld Sender

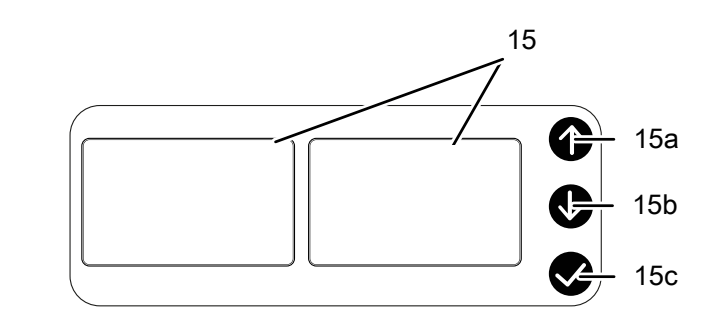

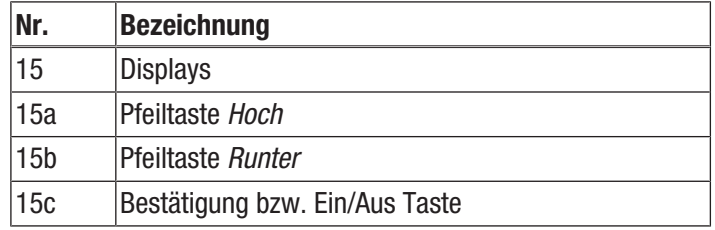

### Gerätedarstellung Sender

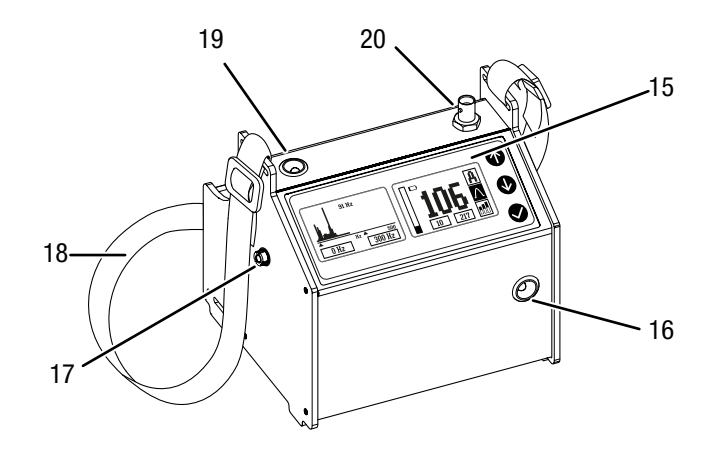

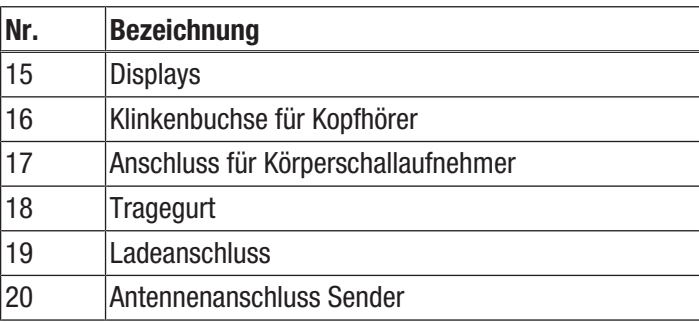

#### TROTEC  $\blacktriangleright$

### Zubehör

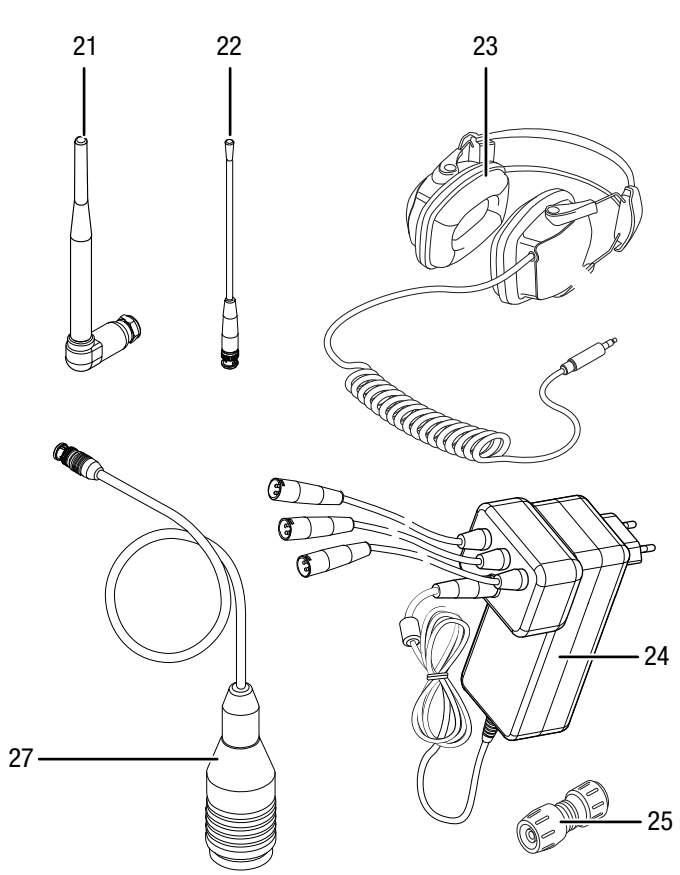

Optionales Zubehör Mikrofone und Sensoren (@  $32 -$ **CONTROL**  

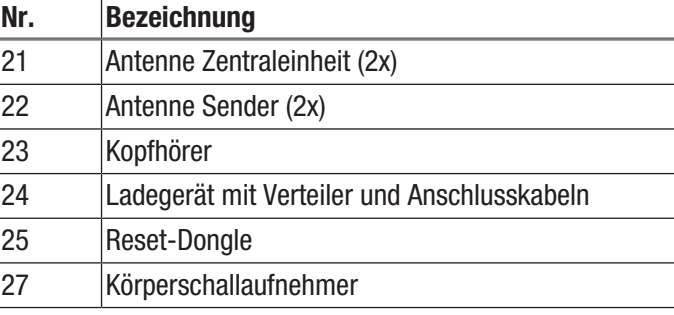

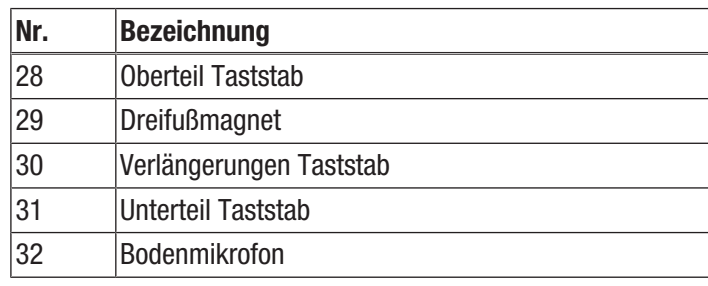

### Technische Daten

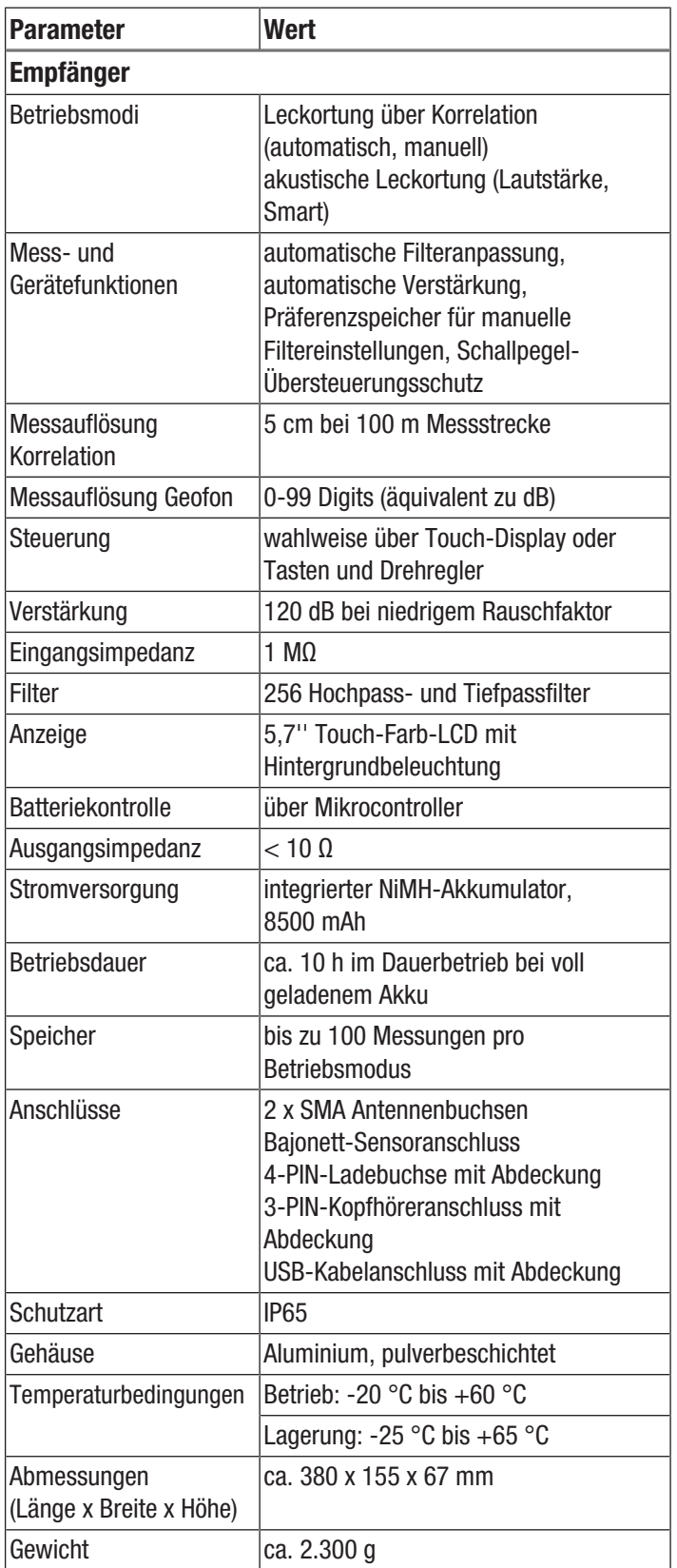

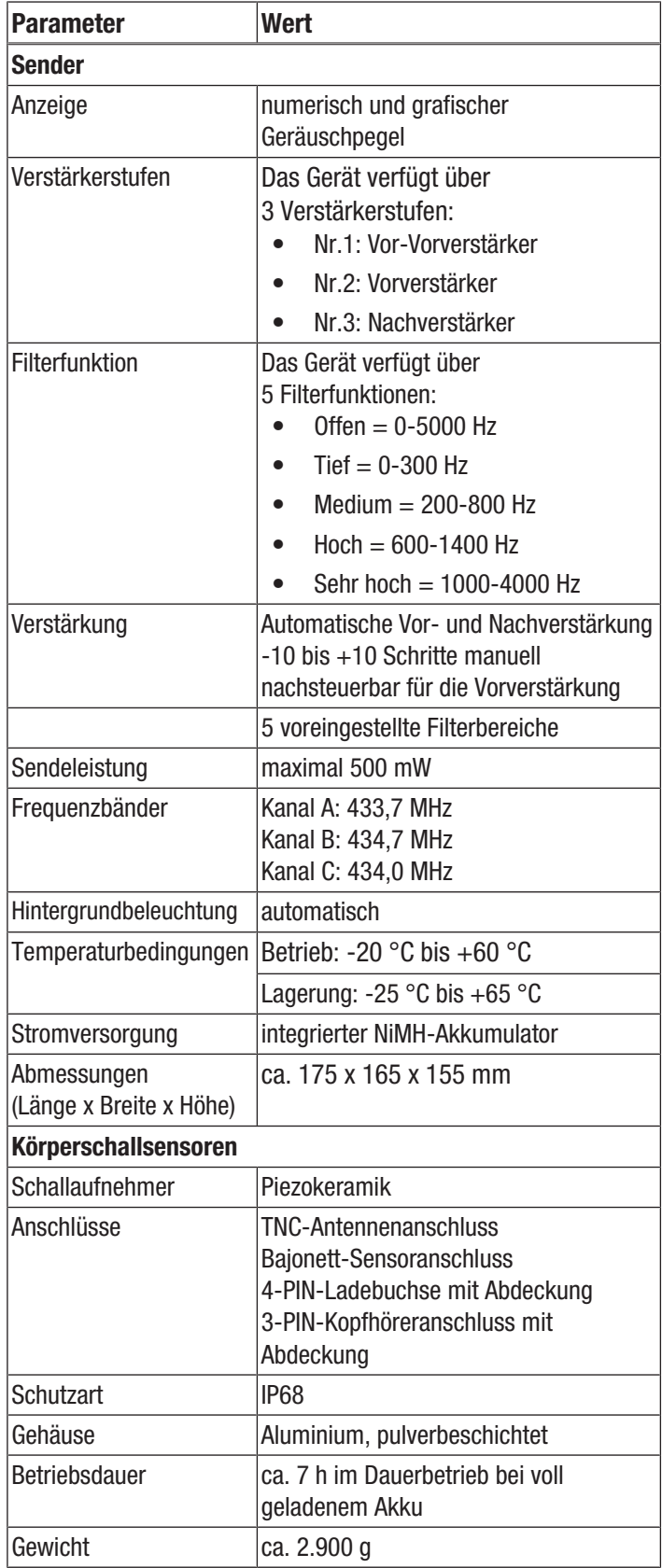

### Lieferumfang

- 1 x Zentraleinheit mit zwei Antennen und Tragegurt
- 1 x Sender 1 inkl. Schallaufnehmer, Farbe gelb
- 1 x Sender 2 inkl. Schallaufnehmer, Farbe rot
- 1 x Kopfhörer mit Schallschutz
- 1 x Ladegerät
- 1 x Reset-Dongle
- 1 x Transportkoffer
- <span id="page-7-0"></span>• 1 x Anleitung

### Transport und Lagerung

#### Hinweis

Wenn Sie das Gerät unsachgemäß lagern oder transportieren, kann das Gerät beschädigt werden. Beachten Sie die Informationen zum Transport und zur Lagerung des Gerätes.

### **Transport**

Verwenden Sie zum Transport des Gerätes den im Lieferumfang enthaltenen Transportkoffer, um das Gerät vor Einwirkungen von außen zu schützen.

### Lagerung

Halten Sie bei Nichtbenutzung des Gerätes die folgenden Lagerbedingungen ein:

- trocken und vor Frost und Hitze geschützt
- an einem vor Staub und direkter Sonneneinstrahlung geschützten Platz
- <span id="page-7-1"></span>• die Lagertemperatur entspricht den Technischen Daten

### Inbetriebnahme

#### Akku Zentraleinheit laden

Stellen Sie vor dem Gebrauch sicher, dass der Akku der Zentraleinheit geladen ist.

Ein kompletter Ladezyklus (komplett leer bis komplett voll) dauert ca. 8-10 h.

Beachten Sie bitte die an der rechten Seite angebrachten LEDs (11) an der Zentraleinheit, die Folgendes anzeigen:

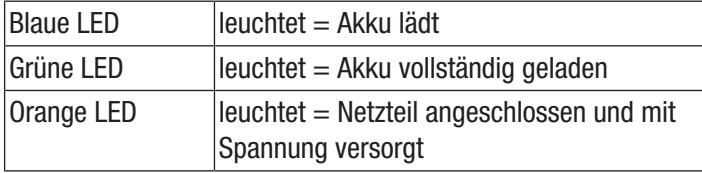

1. Entfernen Sie die Abdeckung von der Ladebuchse (10) der Zentraleinheit.

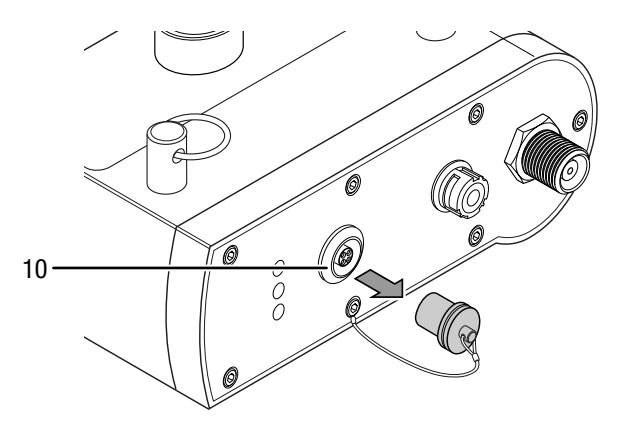

- 2. Stecken Sie den Netzstecker des Ladegerätes (24) in eine ordnungsgemäß abgesicherte Netzsteckdose.
- 3. Stecken Sie das Ladekabel in die Ladebuchse (10) der Zentraleinheit. Achten Sie dabei darauf, dass die roten Markierungen an der Ladebuchse und am Anschluss des Ladekabels übereinander liegen.

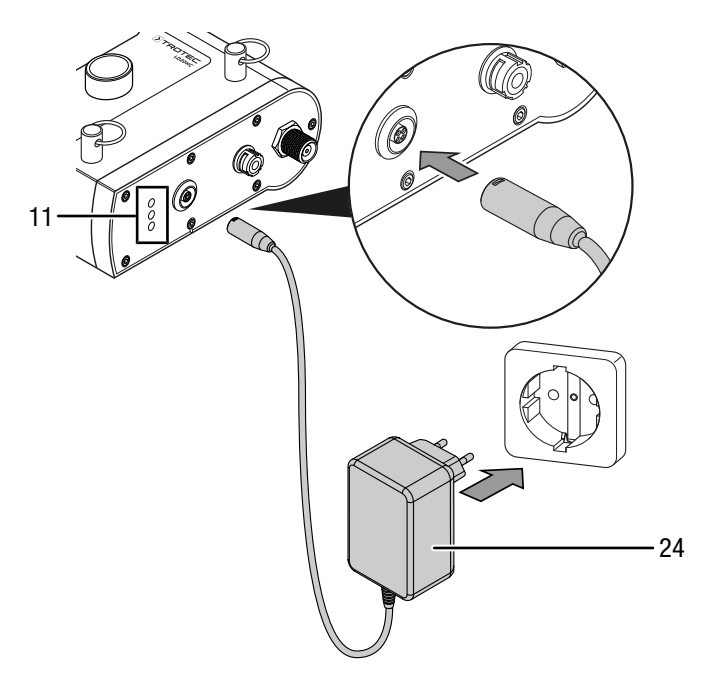

- $\Rightarrow$  Die orange und die blaue LED (11) leuchten auf.
- 4. Warten Sie, bis der Akku vollständig geladen ist.
	- $\Rightarrow$  Die grüne LED (11) leuchtet auf.
- 5. Entfernen Sie das Kabel aus der Ladebuchse und setzen Sie die Abdeckung wieder auf die Ladebuchse.

#### Akku Sender laden

Stellen Sie vor dem Gebrauch sicher, dass der Akku des Senders geladen ist.

Ein kompletter Ladezyklus (komplett leer bis komplett voll) dauert ca. 5-6 h.

Im linken und rechten Display (15) werden während des Ladevorgangs folgende Informationen angezeigt:

- Im linken Display wird der Ladezustand mit einer blinkenden Akku-Kapazitätsanzeige (15p) angegeben
- Im rechten Display wird der prozentuale Ladezustand (15o) angezeigt

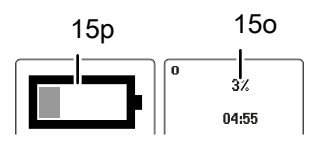

Der Akku ist voll aufgeladen, wenn der Ladezustand (15o) 100 % anzeigt und die Akku-Kapazitätsanzeige (15p) nicht mehr blinkt.

- 1. Stecken Sie den Netzstecker des Ladegerätes (24) in eine ordnungsgemäß abgesicherte Netzsteckdose.
- 2. Stecken Sie das Ladekabel in die Ladebuchse (19) des Senders. Achten Sie dabei darauf, dass die roten Markierungen an der Ladebuchse und am Anschluss des Ladekabels übereinander liegen.

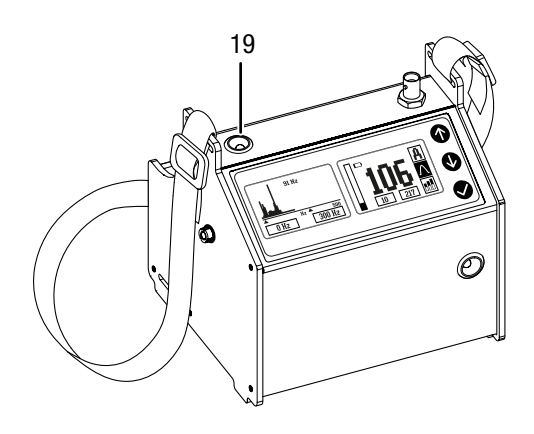

- 3. Warten Sie, bis der Akku vollständig geladen ist.
- 4. Entfernen Sie das Kabel aus der Ladebuchse und setzen Sie die Abdeckung wieder auf die Ladebuchse.

#### Antennen an Zentraleinheit und Sender anschließen

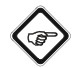

Info

Bei nicht angeschlossener Antenne könnte es passieren, dass das Funkmodul sich überhitzt und beschädigt wird

#### Gefahr der Überhitzung vom Funkmodul

Zur Kommunikation zwischen Sender und Zentraleinheit müssen die Antennen angeschlossen werden.

1. Schrauben Sie beide Antennen der Zentraleinheit (21) an den linken (7) und rechten (8) Antennenanschluss der Zentraleinheit.

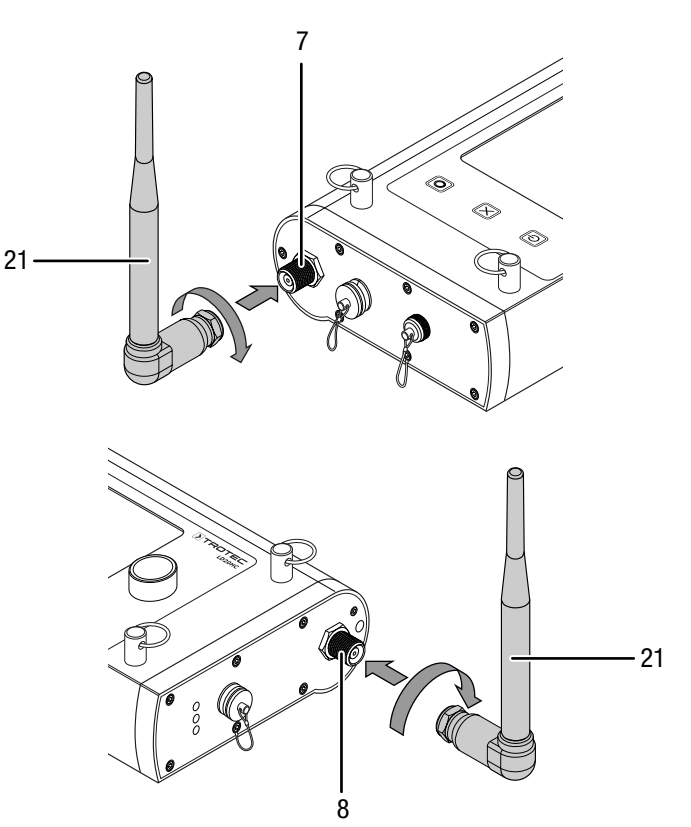

- 2. Richten Sie die beiden Antennen (21) nach oben aus.
- 3. Schließen Sie die Antennen für die Sender (22) an den Antennenanschluss (20) der roten und gelben Sender an.

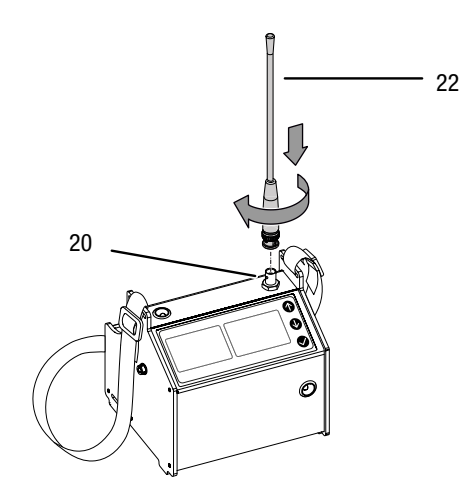

#### Kopfhörer anschließen

Der Kopfhörer kann bei Bedarf an die Zentraleinheit angeschlossen werden.

Nutzen Sie für Ihre Messungen ausschließlich den Original-Kopfhörer. Der Kopfhörer wird dafür verwendet, um sich die übertragenen Geräusche von Sender A/B/C oder Bodenmikrofon bzw. anderen Direktaufnehmern anzuhören und auf dieser Basis Einstellungen zu Filter und Verstärkung vorzunehmen.

- 1. Entfernen Sie die Abdeckung vom Kopfhöreranschluss (6).
- 2. Schließen Sie den Kopfhörer (23) an den
- Kopfhöreranschluss (6) der Zentraleinheit an. Achten Sie dabei darauf, dass die roten Markierungen am Kopfhöreranschluss und am Anschluss des Gerätes übereinander liegen.

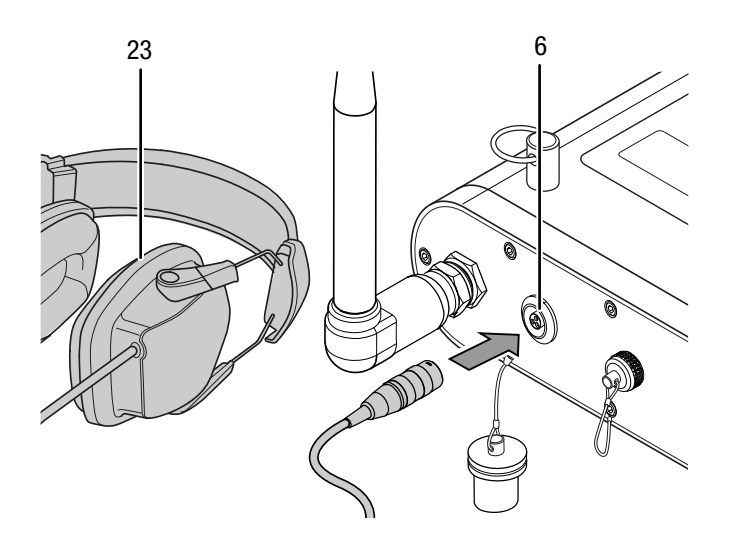

#### Sender anschließen

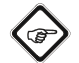

#### Info

Ist nach dem Anbringen der Sensoren und dem Einschalten der Sender kein Geräusch zu hören und die Anzeige auf dem Sender bewegt sich nahe dem Wert 0, sollte der Abstand zur Leckstelle verringert oder ein anderer Sensortyp gewählt werden.

Die Sender können mit einem Abstand von bis zu 1500 m zur Zentraleinheit aufgestellt werden. Bitte beachten Sie folgende Hinweise zur Aufstellung der Sender:

- Der maximale Abstand von bis zu 1500 m gilt für eine freie Fläche. Hindernisse wie z. B. Häuser oder Bäume können die Sendeleistung beeinträchtigen; der Abstand muss dann geringer gewählt werden.
- Der minimale Abstand zur Zentraleinheit beträgt ca. 10 m. Beachten Sie in diesem Zusammenhang auch, dass Messungen in Innenbereichen, wie z. B. Mietshäusern, aufgrund einer Vielzahl von Störgeräuschen fehlerbehaftet sein können.
- Der zu messende Rohrabschnitt sollte möglichst gerade sein und so wenige Rohrbögen wie möglich enthalten, um damit eine möglichst genaue Messung mit wenig Störgeräuschen zu gewährleisten.

1. Verbinden Sie den gewünschten Sensor mit dem Anschluss (17) des entsprechenden Senders (Beispiel: Körperschallaufnehmer (27)).

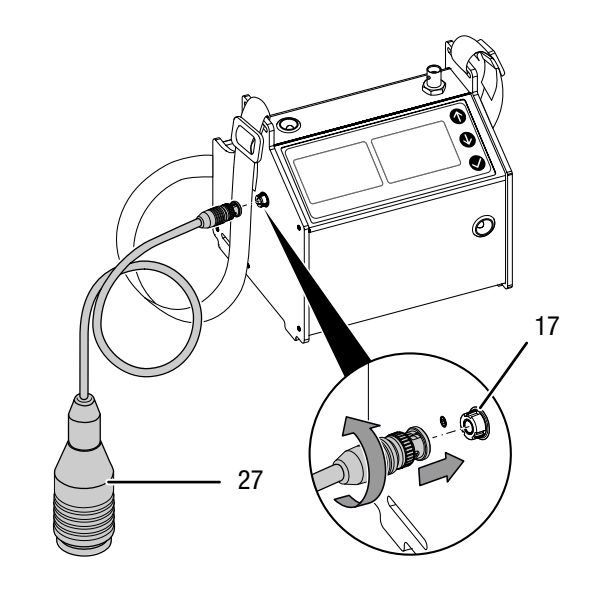

- 2. Platzieren Sie die Sender mit Sensor auf der leckgeschlagenen Leitung.
- 3. Schalten Sie die Sender am Taster Ein/Aus (12) ein.
	- $\Rightarrow$  Der aktuelle Pegel wird als Balken im Display angezeigt.
	- $\Rightarrow$  Die Verstärkung erfolgt automatisch.
- 4. Nehmen Sie ggf. weitere erforderliche Einstellungen an der Zentraleinheit vor.

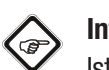

### Info

Ist nach dem Anbringen der Sensoren und dem Einschalten der Sender kein Geräusch zu hören und die Anzeige auf dem Sender bewegt sich nahe dem Wert 0, sollte der Abstand zur Leckstelle verringert oder ein anderer Sensortyp gewählt werden.

## <span id="page-10-0"></span>Bedienung

### Hauptmenü Zentraleinheit

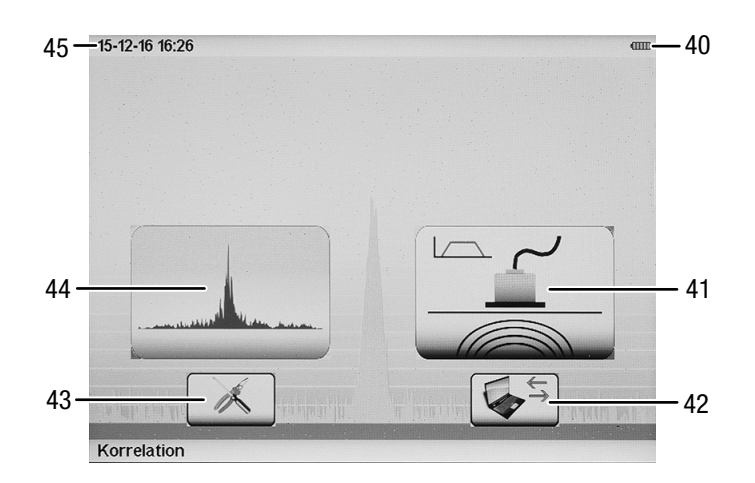

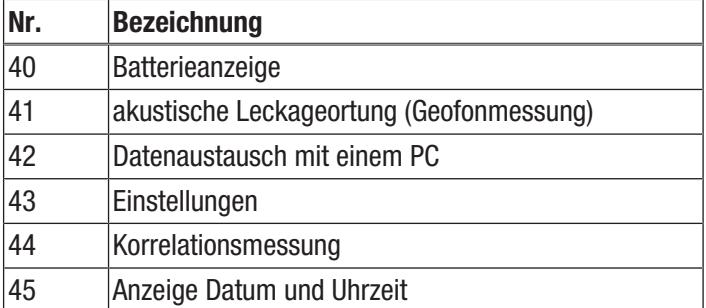

### Hauptmenü Sender

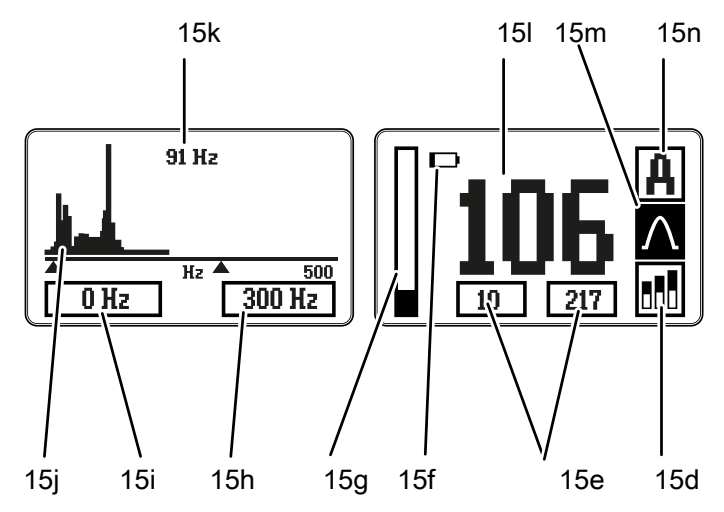

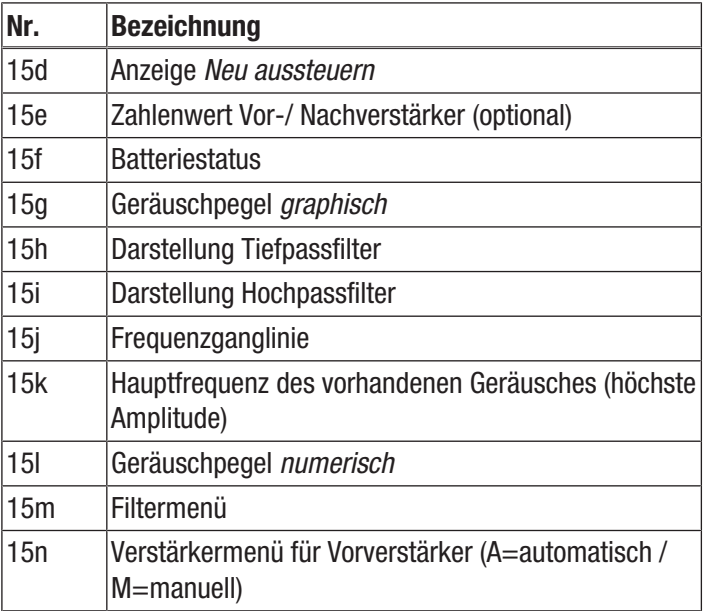

Info

#### Automatische Einstellung des Senders

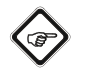

Der Schallaufnehmer muss vor dem Einschalten auf der Rohrleitung angebracht sein.

Nach dem Einschalten des Senders wird die Verstärkung automatisch eingestellt. Die Verstärkung wird anhand des vorhandenen Nutzsignales gewählt. Die automatische Verstärkung entspricht in der Regel auch der optimalen Messeinstellung. Wenn die automatische Verstärkung zu stark oder zu schwach gewählt wurde, muss die Verstärkung manuell geändert werden.

#### Manuelle Einstellung des Senders

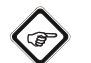

### Info

Wenn die automatische Verstärkung nicht dem Optimum entspricht, kann sie manuell nachgestellt werden. Für die Einschätzung, ob das Nutzsignal (Leckgeräusch) richtig verstärkt ist, hören Sie das Signal über den Kopfhörer direkt an der Messbox ab. Das Geräusch sollte gut hörbar, aber nicht übersteuert "blechern" klingen. Ein weiteres Indiz für eine falsche Verstärkung ist der Geräuschpegel-Balken (15g). Ist dieser ständig auf Vollausschlag, sollte die Verstärkung reduziert werden. Ist der Geräuschpegel-Balken dauerhaft auf einem sehr niedrigen Niveau, ist also kaum ein Ausschlag zu erkennen, sollte die Verstärkung erhöht werden.

Die Sender verfügen in der Standardausführung über zwei Verstärkerstufen:

- 1. Fest eingestellter Verstärker am Aufnehmer (Vor-Vorverstärker)
- 2. Verstellbarer Vorverstärker (vor dem Filtern des Signales)

Folgende Ausstattung ist nur der Profi-Version vorbehalten: Eine optionale Verstärkerstufe Nr.3 (Nachverstärker, nach dem Filtern des Signals).

Zum Ändern des Verstärkers Nr. 2 (Vorverstärker) gehen Sie wie folgt vor:

1. Setzen Sie den Cursor auf das *Verstärkermenü* (15n).

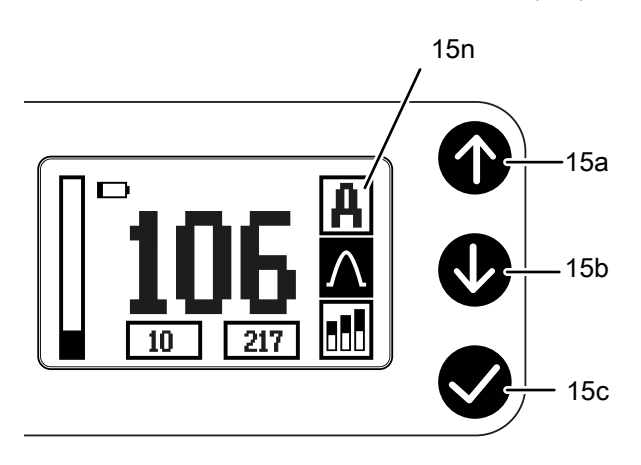

2. Drücken Sie die Bestätigungstaste (15c).

3. Stellen Sie mit den Pfeiltasten *Hoch/Runter* (15a/15b) die Vorverstärkung zwischen -10 und +10 ein.

Für den Verstärker Nr. 2 gibt es insgesamt 18 Stufen (1-18). Ist die automatische Verstärkung z. B. auf den Zahlenwert 5 gesetzt worden, lässt sich bei der manuellen Justierung maximal die Stufe 15 [5+10] erreichen. In die andere Richtung kann nur die niedrigste Verstärkungsstufe [1] erreicht werden. Der negative Bereich kann nicht ausgewählt werden.

Folgender Schritt ist nur der Profi-Version vorbehalten: Zum Ändern des Verstärkers Nr. 3 (Nachverstärker Optional) gehen Sie wie folgt vor:

- 1. Setzen Sie den Cursor auf das rechte Feld vom Zahlenwert *Vor-/ Nachverstärker* (15e).
- 2. Drücken Sie die Bestätigungstaste (15c).
- 3. Stellen Sie mit den Pfeiltasten (15a/15b) die Nachverstärkung zwischen 1 und 254 ein.
- 4. Der Zahlenwert fängt immer bei dem zuvor automatisch ermittelten Wert an. Sie können diesen in 3er-Schritten verstellen
- $\Rightarrow$  Um versehentliche falsche Einstellungen zu verhindern, werden manuelle Einstellungen gelöscht, sobald ein anderer Filter gewählt, das Gerät neu ausgesteuert oder aus-/ eingeschaltet wird.

### Filterbereich des Senders wählen

Die Sender verfügt über 5 voreingestellte Filterfunktionen.

In der Profi-Version können zusätzlich noch die beiden Filter "Hochpass" und "Tiefpass" in 50 Hz Schritten verändert werden, um eine extrem feine Abstimmung des Nutzsignales zu erreichen und Störgeräusche so gut wie möglich zu eliminieren. Diese Funktion kann ein Messergebnis deutlich verbessern, oder eine Messung sogar erst ermöglichen. Dazu bedarf es jedoch an Erfahrung und entsprechendem Wissen, ohne das Messungen im Extremfall zu keinem Ergebnis (Korrelation) führen!

Die Zahlenwerte sind im linken Display unter der Frequenzanzeige angegeben.

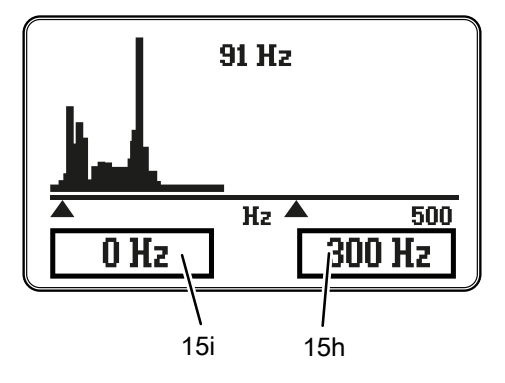

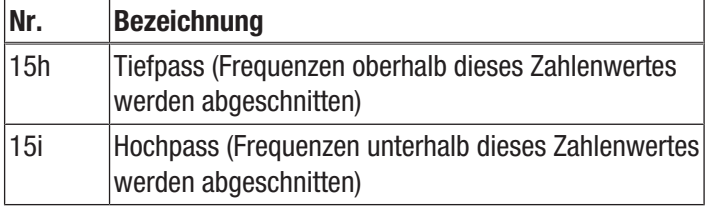

Dies bedeutet, dass nur Frequenzen innerhalb der beiden angezeigten Zahlenwerte über Funk an die Zentraleinheit (Korrelator) gesendet werden.

### Auswahl des Vorfilters

Für die Auswahl des Vorfilters gehen Sie wie folgt vor:

1. Wählen Sie mit den Pfeiltasten *Hoch/Runter* (15a/15b) das Vorfiltermenü (15m) aus.

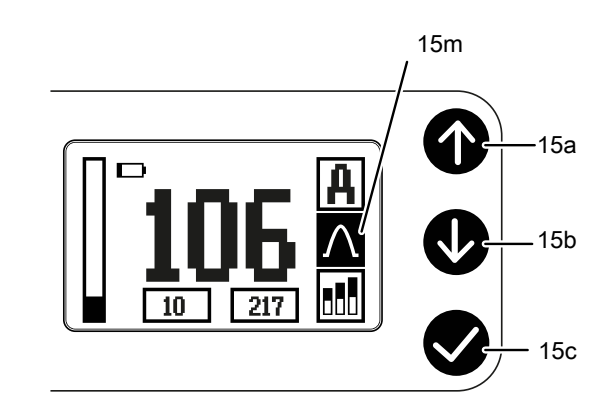

2. Drücken Sie die Taste *Bestätigung* (15c), bis Sie das gewünschte Symbol ausgewählt haben (siehe Symbole Filterbereich).

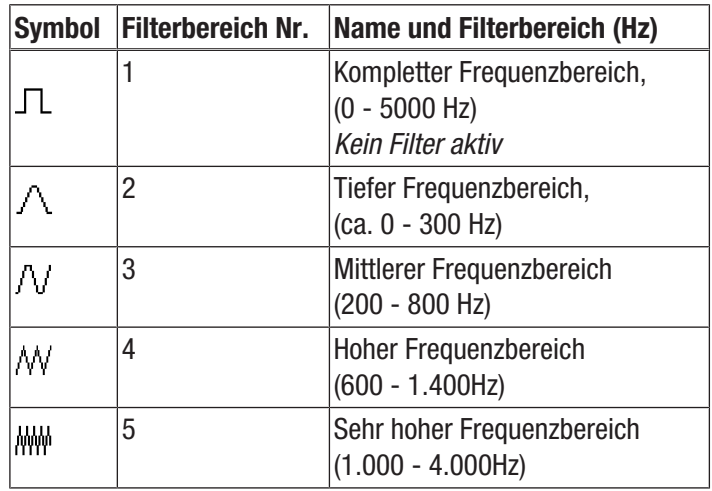

#### Frei wählbarer Filterbereich

#### Folgender Schritt ist nur der Profi-Version vorbehalten!

- 1. Zum manuellen Eingrenzen eines Frequenzbereiches bewegen Sie den Cursor auf einen der Zahlenwerte 15 i / 15 h im linken Display.
- 2. Wählen Sie den voreingestellten Frequenzbereich 1 für eine größtmögliche Auswahl.
- 3. Wenn eine andere Auflösung gewünscht wird, kann auch in einer der 4 anderen voreingestellten Frequenzbereichen gefiltert werden.
- 4. Die Filterstufen können sowohl für den Hochpass (nur Frequenzen oberhalb dieses Zahlenwertes werden berücksichtigt) als auch für den Tiefpass (nur Frequenzen unterhalb dieses Zahlenwertes werden berücksichtigt) in 50 Hz Schritten angepasst werden.

#### Sender neu aussteuern

Info

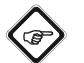

Wenn die Sender neu positioniert werden, oder sich während der Messung das Leckgeräusch verändert, sollten die Sender neu ausgesteuert werden.

- 1. Drücken Sie die Taste Ein/Aus Taste (15c), um das Gerät auszuschalten.
- 2. Drücken Sie die Ein/Aus Taste (15c), um das Gerät wieder einzuschalten.

Sie können die neue Aussteuerung auch über den Menüpunkt vornehmen. Gehen Sie dazu wie folgt vor:

- 1. Wählen Sie mit den Pfeiltasten *Hoch/Runter* (15a/15b) die Anzeige *Neu aussteuern* (15d) aus.
- 2. Bestätigen Sie mit der *Bestätigungstaste* (15c).
- $\Rightarrow$  Der Verstärker stellt sich neu ein und der Geräuschpegel wird neu berechnet.

#### Zentraleinheit einschalten

Gehen Sie wie folgt vor, um die Zentraleinheit einzuschalten:

- 1. Drücken Sie die Taste Ein/Aus (12) an der Zentraleinheit.
	- $\Rightarrow$  Die Zentraleinheit startet.
	- $\Rightarrow$  Der Startbildschirm wird angezeigt.

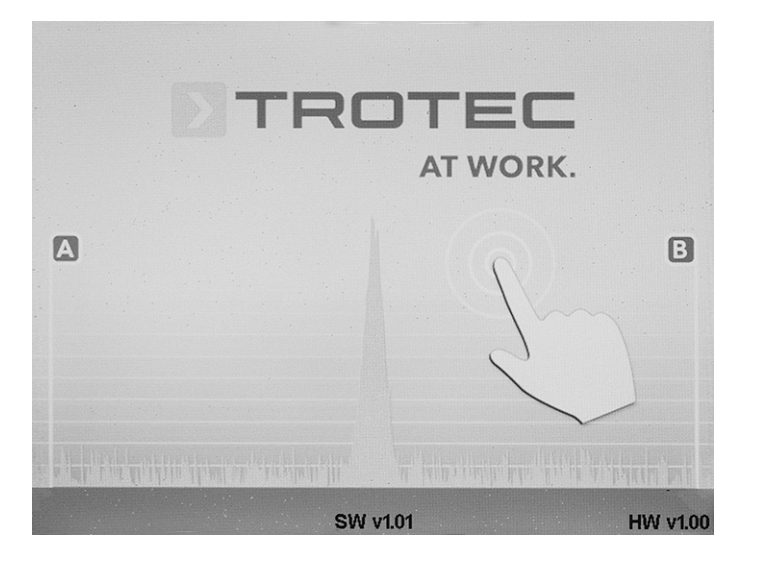

#### Steuerung und Menüstruktur

#### Steuerung

Nach dem Einschalten der Zentraleinheit befinden Sie sich zunächst im Hauptmenü mit folgenden Auswahlmöglichkeiten: Die Zentraleinheit verfügt über Menü- und Auswahlfelder, deren Ansteuerung wahlweise direkt über das Touch-Display (4) oder mithilfe des Drehknopfes (2) erfolgen kann.

- Bei Bedienung über das Touch-Display drücken Sie einfach mit einem Finger auf das gewünschte Menü- oder Auswahlfeld.
- Alternativ drehen Sie den Drehknopf wahlweise nach rechts oder links, um durch alle ansteuerbaren Menü- und Einstellfelder zu navigieren. Aktive Menüpunkte oder Auswahlfelder sind jeweils gelb mit rotem Rahmen hinterlegt.
	- Drücken Sie zur Bestätigung Ihrer Auswahl abschließend auf den Drehknopf (2). Das gewünschte Menü- oder Auswahlfenster wird nun angezeigt.
- Durch Drücken der Taste Abbruch (13) können Sie das aktuelle Menü- oder Auswahlfenster wieder verlassen.

Um von den gewählten Bereichen wieder zurück ins Hauptmenü zu gelangen, drücken Sie das Symbol für Menü verlassen (53, Türsymbol) oder das rote X (Taste Abbruch, 13) für Abbruch.

### Einstellungen Zentraleinheit

Das Menü *Einstellungen* erreichen Sie über das Symbol für Einstellungen (43) im Hauptmenü.

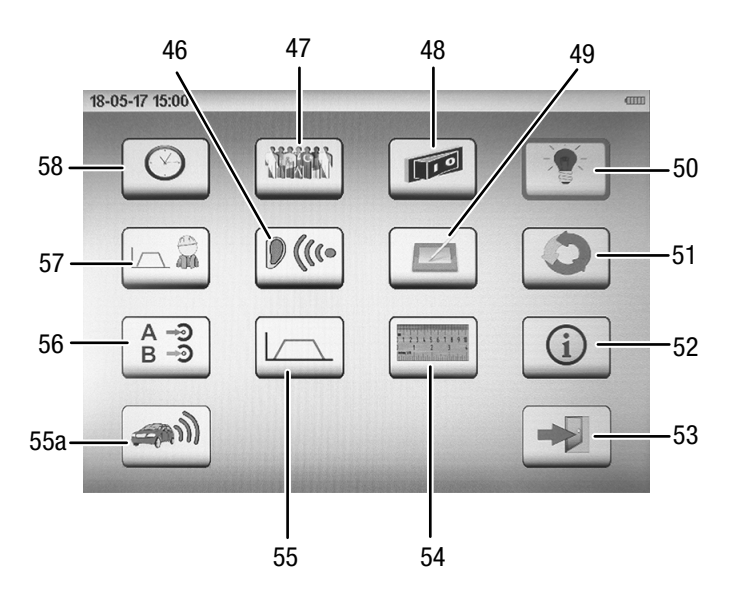

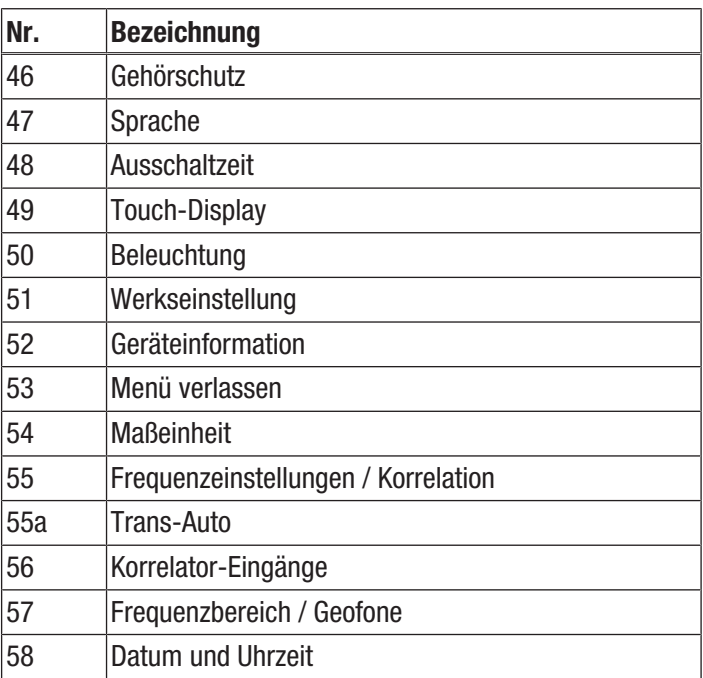

Navigieren Sie zum gewünschten Einstellungsbereich und wählen Sie diesen aus, um folgende Konfigurationen vornehmen zu können:

#### Datum und Uhrzeit

In diesem Untermenü können Sie Einstellungen für Datum und Uhrzeit vornehmen.

- 1. Navigieren Sie mit dem Drehknopf (2) zum Untermenü *Datum und Uhrzeit* (58).
	- $\Rightarrow$  Das gewählte Einstellfeld wird gelb mit rotem Rahmen hinterlegt.
- 2. Bestätigen Sie Ihre Auswahl durch Drücken des Drehknopfes.
	- ð Das Untermenü *Datum und Uhrzeit* (58) wird angezeigt.

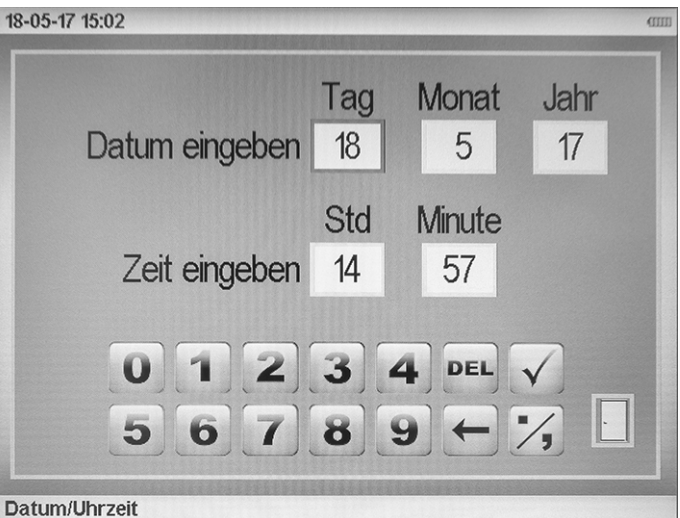

- 3. Durch Drehen des Drehknopfes können Sie die Einstellungen verändern (1 bis 31 für Tag; 1 bis 12 für Monat; 10 bis 99 für Jahr).
	- $\Rightarrow$  Möchten Sie die Werte direkt über das Touch-Display eingeben, dann nutzen Sie das untere Zahlenfeld zur Eingabe.
- 4. Mit *OK* können Sie Ihre Eingabe bestätigen, mit *DEL* löschen.
- 5. Zur Bestätigung der Auswahl drücken Sie erneut den Drehknopf. Zum Verwerfen drücken Sie die Taste Abbruch (13).
- 6. Zum Bestätigen der neu eingestellten Werte und Verlassen des Menüs drücken Sie auf das *Türsymbol*. Zum Verwerfen aller Einstellungen und Verlassen des Einstellungsmenüs drücken Sie die Taste Abbruch (13).

### Sprache

In diesem Untermenü können Sie die Sprache für das Display einstellen.

- 1. Navigieren Sie mit dem Drehknopf (2) zum Untermenü *Sprache* (47).
	- $\Rightarrow$  Das gewählte Einstellfeld wird gelb mit rotem Rahmen hinterlegt.
- 2. Bestätigen Sie Ihre Auswahl durch Drücken des Drehknopfes.
	- ð Das Untermenü *Sprache* (47) wird angezeigt.

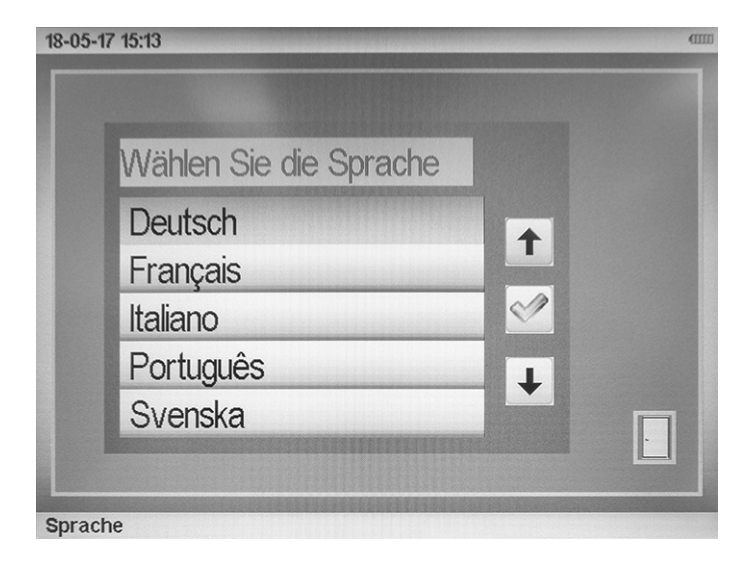

- 3. Navigieren Sie zur gewünschten Sprache.
	- $\Rightarrow$  Das gewählte Einstellfeld wird gelb mit rotem Rahmen hinterlegt.
- 4. Bestätigen Sie Ihre Auswahl durch Drücken des Drehknopfes.
- 5. Zum Verlassen des Untermenüs drücken Sie die Taste Abbruch (13) oder das *Türsymbol* auf dem Bildschirm.

#### Ausschaltzeit

In diesem Untermenü können Sie die Zeitdauer, ab welcher sich das Messgerät bei Nichtgebrauch automatisch abschaltet, flexibel zwischen 1 und 60 Minuten festlegen. Das kann ggf. die Akkulaufzeit erhöhen.

Die Ausschaltzeit ist ab Werk auf 3 min voreingestellt.

- 1. Navigieren Sie mit dem Drehknopf (2) zum Untermenü *Ausschaltzeit* (48).
	- $\Rightarrow$  Das gewählte Einstellfeld wird gelb mit rotem Rahmen hinterlegt.
- 2. Bestätigen Sie Ihre Auswahl durch Drücken des Drehknopfes.
	- ð Das Untermenü *Ausschaltzeit* (48) wird angezeigt.

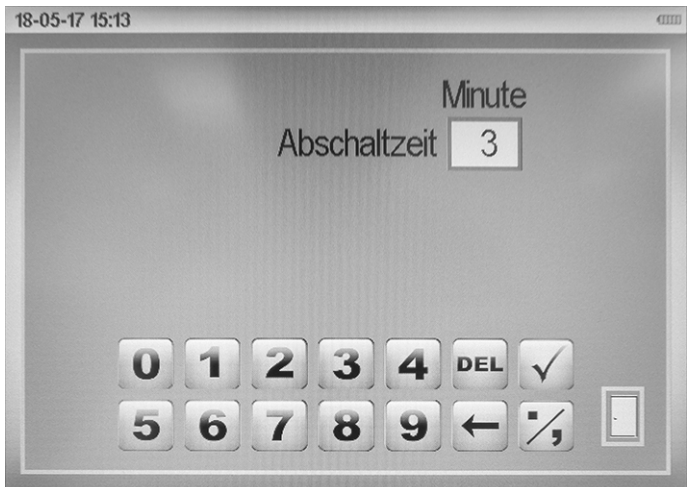

Ausschaltzeit

- 3. Durch Drehen des Drehknopfes können Sie die Einstellungen verändern (1 - 60 Minuten).
	- $\Rightarrow$  Möchten Sie die Werte direkt über das Touch-Display eingeben, dann nutzen Sie das untere Zahlenfeld zur Eingabe.
- 4. Mit *OK* können Sie Ihre Eingabe bestätigen, mit *DEL* löschen.
- 5. Zur Bestätigung der Auswahl drücken Sie erneut den Drehknopf. Zum Verwerfen drücken Sie die Taste Abbruch (13).
- 6. Zum Bestätigen der neu eingestellten Werte und Verlassen des Menüs drücken Sie auf das *Türsymbol*. Zum Verwerfen aller Einstellungen und Verlassen des Einstellungsmenüs drücken Sie die Taste Abbruch (13).

#### Beleuchtung

In diesem Untermenü können Sie die Helligkeit der Displaybeleuchtung auf einer Stufenskala von 0 bis 100 % auf Ihre individuellen Erfordernisse anpassen.

Die Stufenskala ist dabei zusätzlich in zwei Farbbereiche unterteilt, die den Einfluss der Helligkeitseinstellung auf den Energieverbrauch und die Batterielebensdauer anzeigen. Bei Auswahl einer Helligkeitsstufe innerhalb des grünen Bereiches ist die Akkulaufzeit am höchsten, im roten Bereich am geringsten.

- 1. Navigieren Sie mit dem Drehknopf (2) zum Untermenü *Beleuchtung* (50).
	- $\Rightarrow$  Das gewählte Einstellfeld wird gelb mit rotem Rahmen hinterlegt.
- 2. Bestätigen Sie Ihre Auswahl durch Drücken des Drehknopfes.
	- $\Rightarrow$  Das Untermenü *Beleuchtung* (50) wird angezeigt.

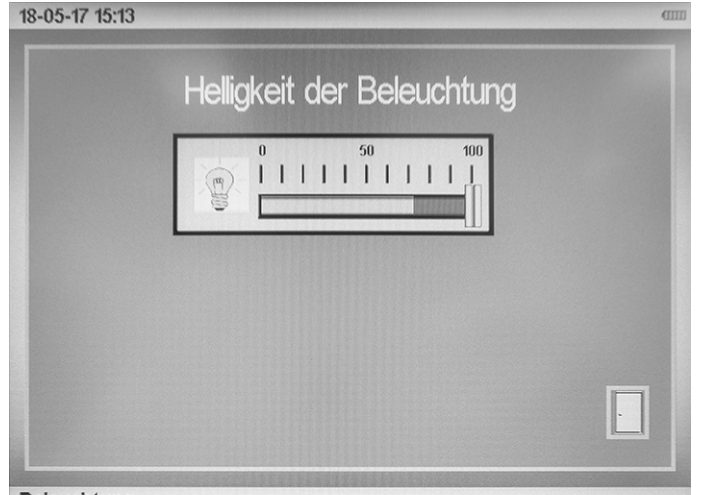

Beleuchtung

- 3. Erhöhen oder verringern Sie die Helligkeit durch Drehen des Drehknopfes.
- 4. Bestätigen Sie Ihre Auswahl durch Drücken des Drehknopfes.
- 5. Zum Verlassen des Untermenüs drücken Sie die Taste Abbruch (13) oder das *Türsymbol* auf dem Bildschirm.

### Frequenzbereich / Geofone

In diesem Untermenü können Sie die Werte für einen benutzerdefinierten Filter festlegen. Dieser benutzerdefinierte Filter steht Ihnen zusätzlich zu den beiden vordefinierten Filtern (Bodenmikrofon und Taststab) in den Messmodi für die akustische Lecksuche zur Verfügung.

Einstellbar sind Hochpassfilter (HP) und Tiefpassfilter (TP) sowie die maximale Breite des Frequenz-Spektrums. Der maximal zur Verfügung stehende Frequenzbereich im Geofonmodus ist 4.000 Hz.

- 1. Navigieren Sie mit dem Drehknopf (2) zum Untermenü *Frequenzbereich* (57).
	- $\Rightarrow$  Das gewählte Einstellfeld wird gelb mit rotem Rahmen hinterlegt.
- 2. Bestätigen Sie Ihre Auswahl durch Drücken des Drehknopfes.
	- ð Das Untermenü *Frequenzbereich* (57) wird angezeigt.

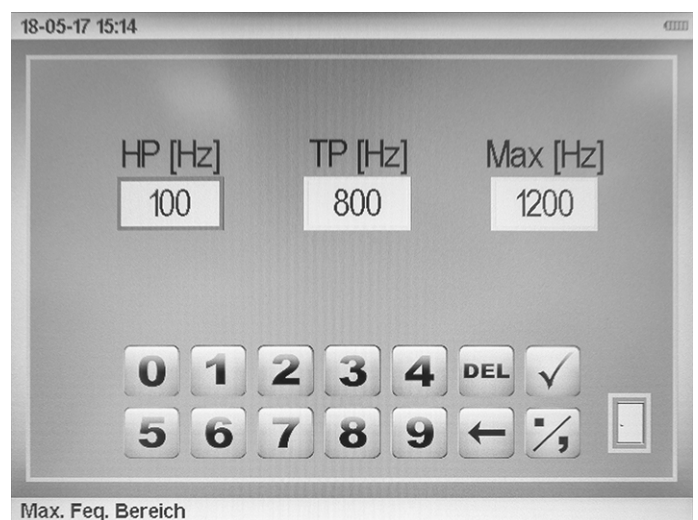

- 3. Durch Drehen des Drehknopfes können Sie die Einstellungen verändern (1 bis 4.000 Hz).
	- $\Rightarrow$  Möchten Sie die Werte direkt über das Touch-Display eingeben, dann nutzen Sie das untere Zahlenfeld zur Eingabe.
- 4. Mit *OK* können Sie Ihre Eingabe bestätigen, mit *DEL* löschen.
- 5. Zur Bestätigung der Auswahl drücken Sie erneut den Drehknopf. Zum Verwerfen drücken Sie die Taste Abbruch (13).
- 6. Zum Bestätigen der neu eingestellten Werte und Verlassen des Menüs drücken Sie auf das *Türsymbol*. Zum Verwerfen aller Einstellungen und Verlassen des Einstellungsmenüs drücken Sie die Taste Abbruch (13).

#### Gehörschutz

Das Gerät verfügt über einen automatischen

Schallpegeldämpfer, der bei Verwendung des im Lieferumfang enthaltenen Kopfhörers sicherstellt, dass die Anforderungen zum Gehörschutz nach BGV B 3 (nationale Vorschrift in Deutschland) zu jeder Zeit erfüllt werden. Zur individuellen Anpassung besteht die Möglichkeit, die Gehörschutzintensität des Gerätes in einer Bandbreite von 0 (relativ gering) bis 3 (maximal) einzustellen, wobei in jeder gewählten Stufe die Anforderungen der BGV B 3 erfüllt bleiben.

- 1. Navigieren Sie mit dem Drehknopf (2) zum Untermenü *Gehörschutz* (46).
	- $\Rightarrow$  Das gewählte Einstellfeld wird gelb mit rotem Rahmen hinterlegt.
- 2. Bestätigen Sie Ihre Auswahl durch Drücken des Drehknopfes.
	- ð Das Untermenü *Gehörschutz* (46) wird angezeigt.

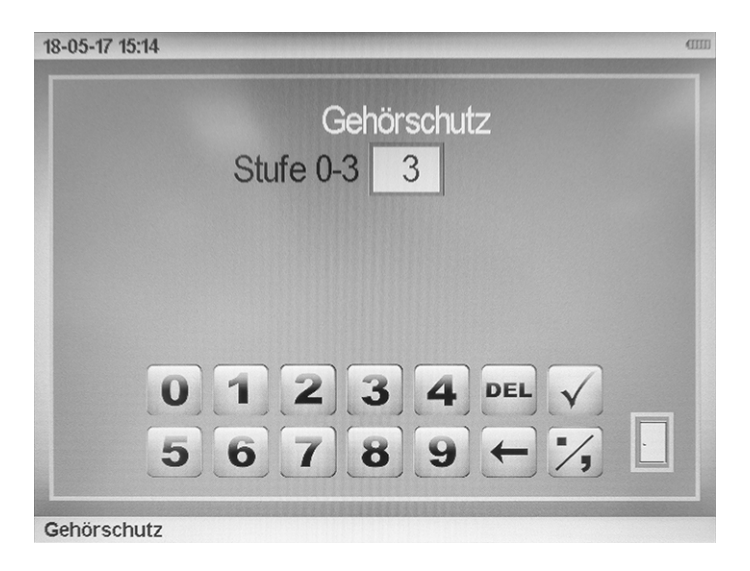

- 3. Durch Drehen des Drehknopfes können Sie die Einstellungen verändern (0 bis 3).
	- $\Rightarrow$  Möchten Sie die Werte direkt über das Touch-Display eingeben, dann nutzen Sie das untere Zahlenfeld zur Eingabe.
- 4. Mit *OK* können Sie Ihre Eingabe bestätigen, mit *DEL* löschen.
- 5. Zur Bestätigung der Auswahl drücken Sie erneut den Drehknopf. Zum Verwerfen drücken Sie die Taste Abbruch (13).
- 6. Zum Bestätigen der neu eingestellten Werte und Verlassen des Menüs drücken Sie auf das *Türsymbol*. Zum Verwerfen aller Einstellungen und Verlassen des Einstellungsmenüs drücken Sie die Taste Abbruch (13).

#### Touch-Display

In diesem Untermenü können Sie die Touch-Funktion des Displays global deaktivieren, kalibrieren oder einen Funktionstest durchführen.

- 1. Navigieren Sie mit dem Drehknopf (2) zum Untermenü *Touch-Display* (49).
	- $\Rightarrow$  Das gewählte Einstellfeld wird gelb mit rotem Rahmen hinterlegt.
- 2. Bestätigen Sie Ihre Auswahl durch Drücken des Drehknopfes.
	- ð Das Untermenü *Touch-Display* (49) wird angezeigt.

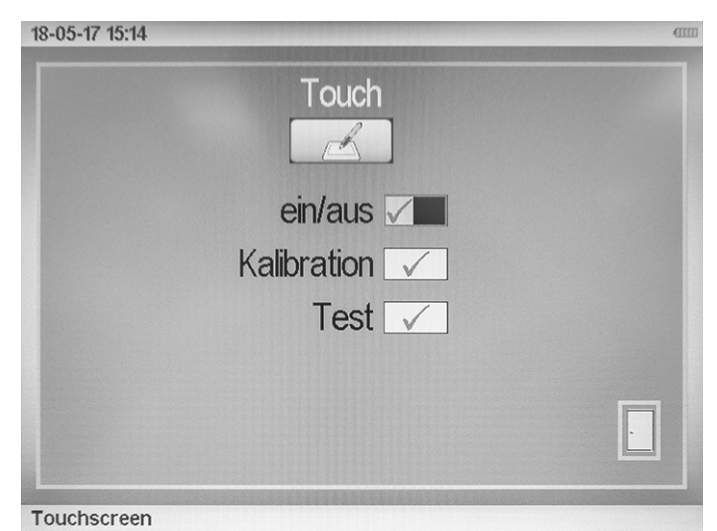

- 3. Sie können die Touch-Funktion des Displays im Wechsel durch Drücken des Drehknopfes ein- oder ausschalten.
	- $\Rightarrow$  Beachten Sie, dass bei ausgeschalteter Touch-Funktion die Eingabe nur noch über den Drehknopf erfolgen kann!

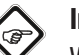

### Info

Wenn Sie feststellen, dass die Touch-Funktion des Displays nicht mehr richtig funktioniert (z. B. ein Menüpunkt kann nur durch Tippen neben das Symbol ausgewählt werden), kann es nötig sein, das Touch-Display neu zu kalibrieren. Folgen Sie in diesem Fall den Anweisungen auf dem Display. Danach sollte die Touch-Funktion wieder richtig funktionieren.

#### Werkseinstellung

In diesem Untermenü können Sie folgende Einstellungen zurücksetzen:

Mit *Messwerte löschen* entfernen Sie global alle bisher im Gerät gespeicherten Messwerte.

Mit *Parameter zurücksetzen* entfernen Sie die im Einstellfenster *Frequenzbereich* festgelegten benutzerdefinierten Filter.

- 1. Navigieren Sie mit dem Drehknopf (2) zum Untermenü *Werkseinstellung* (51).
	- $\Rightarrow$  Das gewählte Einstellfeld wird gelb mit rotem Rahmen hinterlegt.
- 2. Bestätigen Sie Ihre Auswahl durch Drücken des Drehknopfes.
	- ð Das Untermenü *Werkseinstellung* (51) wird angezeigt.

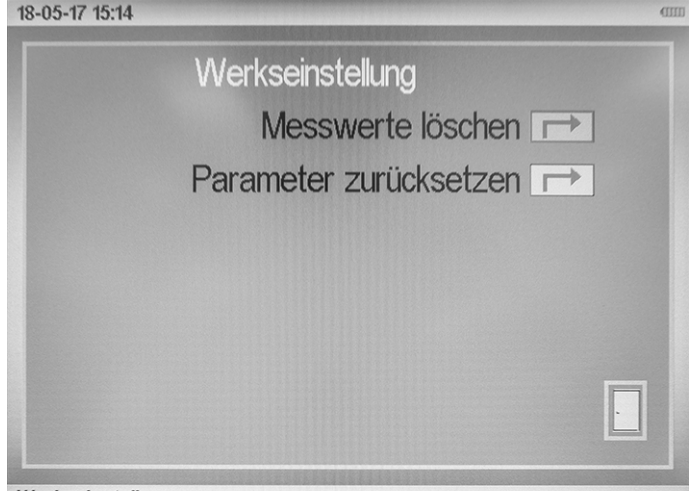

Werkseinstellung

- 3. Löschen Sie den Speicher direkt per Druck auf das Touch-Display oder navigieren Sie mit dem Drehknopf zum gewünschten Speicherfeld und bestätigen Sie Ihre Auswahl durch Drücken des Drehknopfes.
- 4. Die Löschung des Speichers wird durch Symbolanzeige eines Bestätigungshakens quittiert.
- 5. Zum Verlassen des Untermenüs drücken Sie die Taste Abbruch (13) oder das *Türsymbol* auf dem Bildschirm.

#### Korrelator-Eingänge

In diesem Untermenü können Sie die Signaleingänge auswählen, die für die Berechnung einer Korrelation genutzt werden sollen. Es gibt die folgenden Eingangs-Kombinationen: • A-B

- A-C
- 
- $\bullet$  B-C
- A-Sensoreingang
- B-Sensoreingang
- C-Sensoreingang

A, B und C sind die jeweiligen Kanäle der Sender ( $A =$  gelb; B = rot; C = ohne Farbzuweisung) und *Sensoreingang* steht für den direkten Anschluss eines beliebigen Mikrofons an der Zentraleinheit. Diese Einstellungen können ebenfalls im Hauptfenster der Korrelation vorgenommen werden. Die Werkseinstellung ist A-B (gelb-rot).

- 1. Navigieren Sie mit dem Drehknopf (2) zum Untermenü *Korrelator-Eingänge* (56).
	- $\Rightarrow$  Das gewählte Einstellfeld wird gelb mit rotem Rahmen hinterlegt.
- 2. Bestätigen Sie Ihre Auswahl durch Drücken des Drehknopfes.
	- ð Das Untermenü *Korrelator-Eingänge* (56) wird angezeigt.

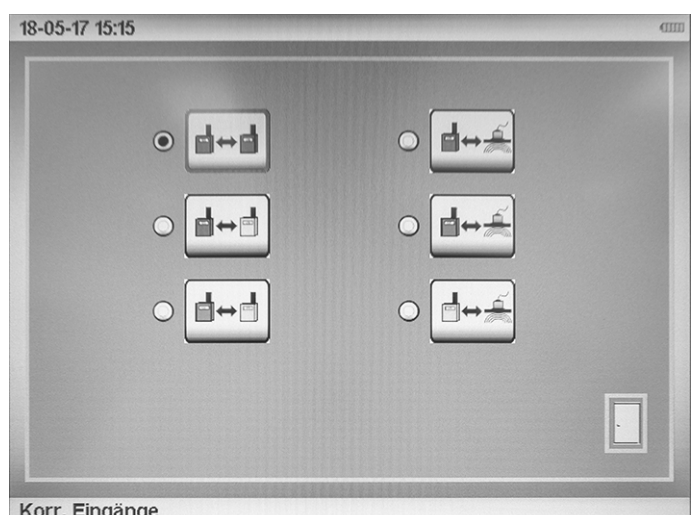

- 3. Durch Drehen des Drehknopfes oder über das Touch-Display können Sie die gewünschte Kombination wählen.
- 4. Zum Verlassen des Untermenüs drücken Sie die Taste Abbruch (13) oder das *Türsymbol* auf dem Bildschirm.

### Frequenzeinstellungen / Korrelation

In dieser Auswahl können Sie den Hochpassfilter (HP [Hz]) und den Tiefpassfilter (TP [Hz]) sowie die maximal zur Verfügung stehende Frequenzbandbreite für die manuelle

Korrelationsmessung auswählen. Der maximal zur Verfügung stehende Frequenzbereich ist 5000 Hz.

- 1. Navigieren Sie mit dem Drehknopf (2) zum Untermenü *Frequenzeinstellungen / Korrelation* (55).
	- $\Rightarrow$  Das gewählte Einstellfeld wird gelb mit rotem Rahmen hinterlegt.
- 2. Bestätigen Sie Ihre Auswahl durch Drücken des Drehknopfes.
	- ð Das Untermenü *Frequenzeinstellungen / Korrelation* (55) wird angezeigt.

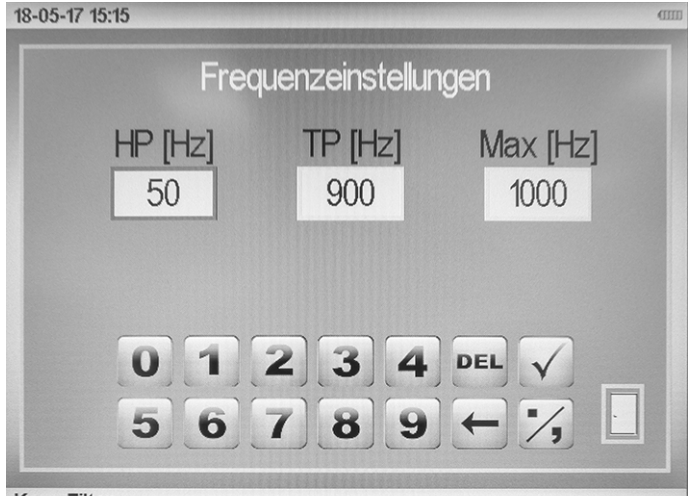

Korr. Filter

- 3. Durch Drehen des Drehknopfes können Sie die Einstellungen verändern (0-5000 Hz).
	- $\Rightarrow$  Möchten Sie die Werte direkt über das Touch-Display eingeben, dann nutzen Sie das untere Zahlenfeld zur Eingabe.
- 4. Mit *OK* können Sie Ihre Eingabe bestätigen, mit *DEL* löschen.
- 5. Zur Bestätigung der Auswahl drücken Sie erneut den Drehknopf. Zum Verwerfen drücken Sie die Taste Abbruch (13).
- 6. Zum Bestätigen der neu eingestellten Werte und Verlassen des Menüs drücken Sie auf das *Türsymbol*. Zum Verwerfen aller Einstellungen und Verlassen des Einstellungsmenüs drücken Sie die Taste Abbruch (13).

Diese Einstellungen können ebenfalls im Untermenü zur manuellen Korrelation vorgenommen werden.

#### **Maßeinheit**

In diesem Untermenü können Sie die zu verwendende Maßeinheit einstellen. Sie können wählen zwischen *Metrisch* und *Imperial*.

- 1. Navigieren Sie mit dem Drehknopf (2) zum Untermenü *Maßeinheit* (54).
	- $\Rightarrow$  Das gewählte Einstellfeld wird gelb mit rotem Rahmen hinterlegt.
- 2. Bestätigen Sie Ihre Auswahl durch Drücken des Drehknopfes.
	- ð Das Untermenü *Maßeinheit* (54) wird angezeigt.

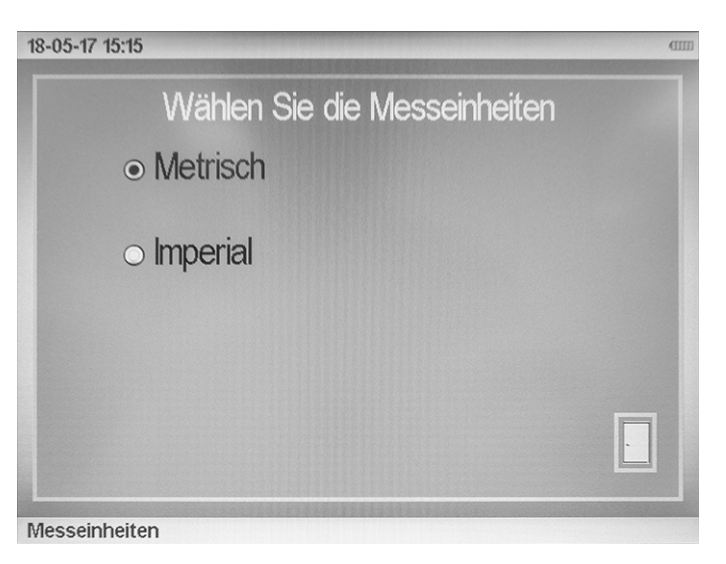

- 3. Durch Drehen des Drehknopfes oder über das Touch-Display können Sie die gewünschte Einstellung wählen.
- 4. Zum Verlassen des Untermenüs drücken Sie die Taste Abbruch (13) oder das *Türsymbol* auf dem Bildschirm.

### Geräteinformation

In diesem Untermenü können Sie die gerätespezifischen Parameter wie z. B. die Firmware-Version und die Seriennummer abrufen.

- 1. Navigieren Sie mit dem Drehknopf (2) zum Untermenü *Geräteinformation* (52).
	- $\Rightarrow$  Das gewählte Einstellfeld wird gelb mit rotem Rahmen hinterlegt.
- 2. Bestätigen Sie Ihre Auswahl durch Drücken des Drehknopfes.
	- ð Das Untermenü *Geräteinformation* (52) wird angezeigt.

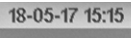

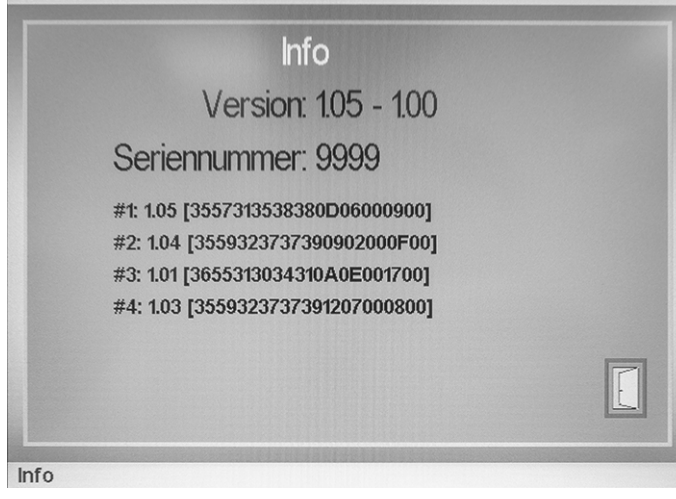

3. Zum Verlassen des Untermenüs drücken Sie die Taste Abbruch (13) oder das *Türsymbol* auf dem Bildschirm.

#### Trans-Auto

In diesem Untermenü können Sie die Stufe für die automatische Messunterbrechung bei starken Störgeräuschen einstellen.

- 1. Navigieren Sie mit dem Drehknopf (2) zum Untermenü *Trans-Auto* (55a).
	- $\Rightarrow$  Das gewählte Einstellfeld wird gelb mit rotem Rahmen hinterlegt.
- 2. Bestätigen Sie Ihre Auswahl durch Drücken des Drehknopfes.
	- ð Das Untermenü *Trans-Auto* (55a) wird angezeigt.

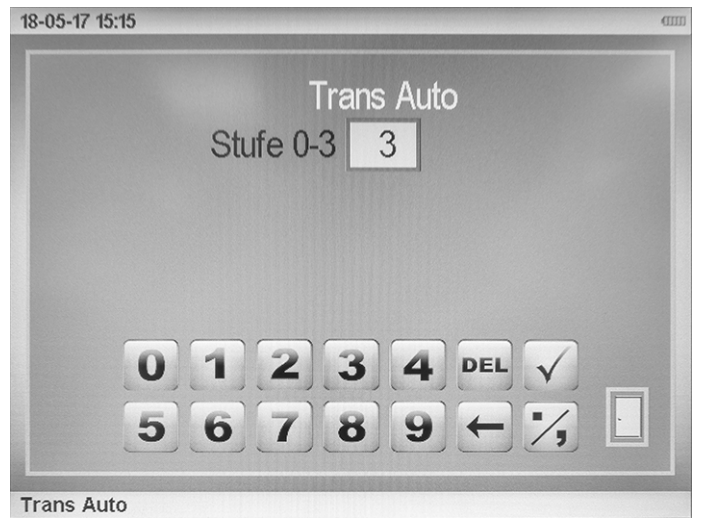

- 3. Durch Drehen des Drehknopfes können Sie die Einstellungen verändern (Stufe 0-3).
	- $\Rightarrow$  Möchten Sie die Werte direkt über das Touch-Display eingeben, dann nutzen Sie das untere Zahlenfeld zur Eingabe.
- 4. Mit *OK* können Sie Ihre Eingabe bestätigen, mit *DEL* löschen.
- 5. Zur Bestätigung der Auswahl drücken Sie erneut den Drehknopf. Zum Verwerfen drücken Sie die Taste Abbruch (13).
- 6. Zum Bestätigen der neu eingestellten Werte und Verlassen des Menüs drücken Sie auf das *Türsymbol*. Zum Verwerfen aller Einstellungen und Verlassen des Einstellungsmenüs drücken Sie die Taste Abbruch (13).

#### Außerbetriebnahme

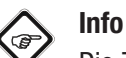

Die Zentraleinheit schaltet sich ggf. nach dem gewählten Zeitraum (siehe Untermenü *Ausschaltzeit*) automatisch aus.

- 1. Schalten Sie die Zentraleinheit aus, indem Sie die Taste Ein/Aus (12) ca. 5 s drücken. Sollte sich einmal die Gerätefirmware aufgehängt haben und sich das Gerät deshalb nicht mehr ausschalten lassen, stecken Sie bitte den Reset-Dongle (25) an die Mikrofonbuchse (9). Das Gerät sollte sich daraufhin automatisch abschalten.
- 2. Schalten Sie die Sender aus, indem Sie an dem entsprechenden Sender die Ein/Aus Taste (15c) drücken.
- 3. Entfernen Sie die Sensoren von den Sendern.
- 4. Entfernen Sie die Antennen von der Zentraleinheit und von den Sendern.
- 5. Verstauen Sie das Gerät und Zubehör im Transportkoffer.
- 6. Lagern Sie das Gerät gemäß dem Kapitel Lagerung.

### <span id="page-21-0"></span>Korrelation

#### Sensoren für die Korrelation

Grundsätzlich gibt es zwei verschiedene Sensortypen:

- Körperschallaufnehmer
- Hydrofonaufnehmer

Die Körperschallaufnehmer wurden speziell für metallische Leitungen entwickelt und können u. a. mittels eines Magneten an zugänglichen Stellen (Schieber, Hydrant, Schächte) an ferromagnetischen Rohrleitungen angebracht werden. Sie nehmen den Schall ab, der über das Rohrmaterial übertragen wird.

Hydrofonaufnehmer wurden speziell für nicht-metallische Leitungen (Kunststoffe) entwickelt und müssen mithilfe spezieller Adapter an Hydranten oder anderen zugänglichen Anschlüssen direkt an die Wassersäule angeschlossen werden. Sie nehmen den Schall ab, der sich über das Medium (Wasser) ausbreitet.

Überprüfen Sie, um welches Material es sich bei der zu messenden Rohrleitung handelt und wählen Sie den entsprechend richtigen Sensortyp.

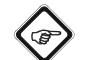

#### Info

Das Gerät verfügt über die Möglichkeit, ein Geräusch nicht nur über die Sender A/B/C zu korrelieren, sondern eine Geräuschquelle auch über den Anschluss eines entsprechenden Sensors direkt an der Zentraleinheit aufzunehmen und für eine Messung zu verwenden. Zum Anschluss eines Sensors an die Zentraleinheit benutzen Sie den Sensoranschluss. Eine Auswahl an erhältlichen Sendern finden Sie unter Optional erhältliches Zubehör.

#### Korrelation über die Zentraleinheit durchführen

Das Menü für die Korrelation wird über den Startbildschirm und die Schaltfläche >>Korrelation<< (44) aufgerufen.

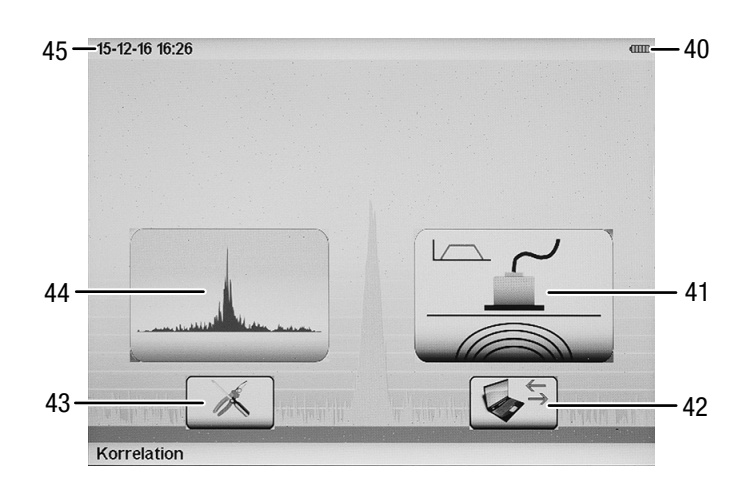

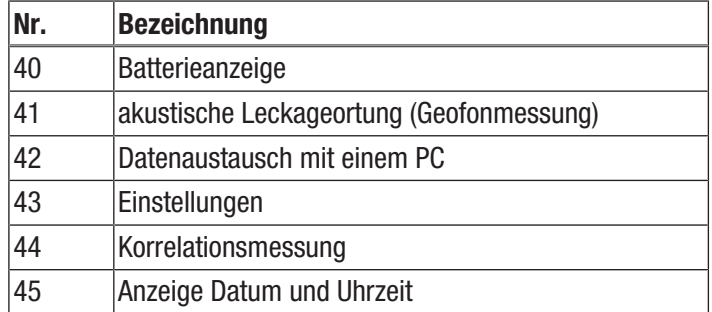

Mit dem Gerät können Sie eine Berechnung der genauen Position einer Leckstelle durchführen (Korrelation). Gehen Sie entsprechend der Inbetriebnahme für die Korrelation vor (siehe Kapitel [Bedienung](#page-10-0)) und beachten Sie die Hinweise zu Sensortypen, Sendern und Signaleingängen.

Grundsätzlich kann mit dem Gerät zwischen einer manuellen Durchführung einer Korrelation und einer automatischen Messung gewählt werden. In der manuellen Durchführung müssen unter anderem Einstellungen zu Analogfiltern und Signalverstärkung vom Benutzer selbst definiert werden. Im Automatik-Modus wählt das Gerät diese Einstellungen anhand bestimmter Algorithmen selbst. Im Hauptfenster der Korrelation können aber alle Einstellungen zur Signalverstärkung und Filter in jedem Messmodus noch manuell geändert werden. D. h. auch im Automatikbetrieb kann nach einer Messung nochmals manuell nachjustiert werden.

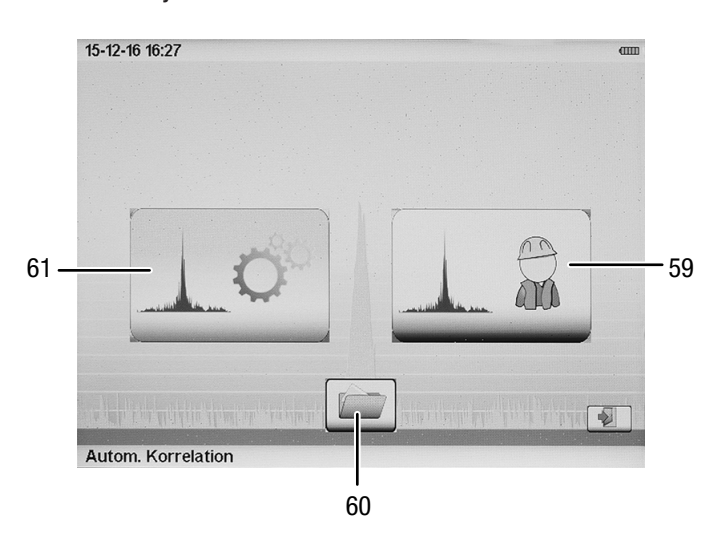

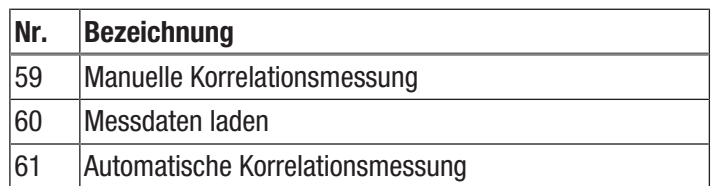

#### Automatische Messung

- 1. Starten Sie eine automatische Messung durch Auswahl mit dem Drehknopf (2) oder indem Sie die Schaltfläche für die automatische Korrelationsmessung (61) auf dem Display drücken.
	- $\Rightarrow$  Das Untermenü zur Eingabe der Rohrparameter öffnet sich.

#### Eingabe der Rohrparameter

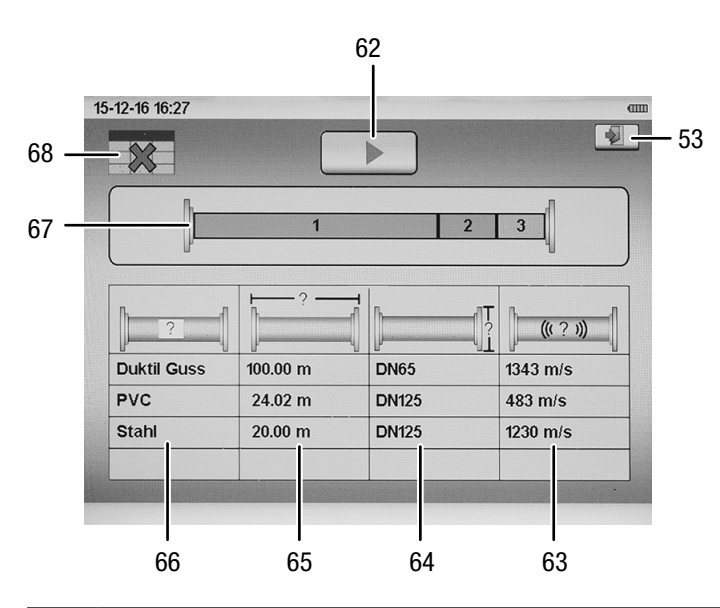

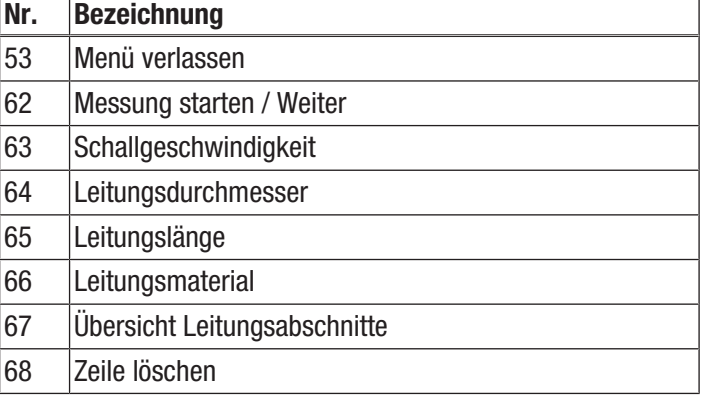

Wählen Sie die automatische Messung, öffnet sich im anschließenden Fenster die Tabelle zum Eintragen der Rohrparameter wie Leitungsmaterial, Leitungslänge und Leitungsdurchmesser. Sind alle Angaben vollständig in eine Zeile eingegeben, wird in der Spalte Schallgeschwindigkeit die entsprechend hinterlegte Schallgeschwindigkeit für diesen Leitungsabschnitt angezeigt.

Die Werte sind in einer Tabelle fest im Gerät hinterlegt, können aber für jeden Abschnitt im Anschluss noch manuell verändert werden. Dies empfiehlt sich jedoch nur für äußerst erfahrene Benutzer. Wurde aus Versehen die Schallgeschwindigkeit verändert, reicht es aus, eine Eingabe zu den Leitungsparametern zu ändern und wieder zurückzustellen. Die

fest hinterlegte Schallgeschwindigkeit wird somit erneut in die Spalte geschrieben.

Im Gerät können insgesamt bis zu 20 verschiedene Rohrabschnitte eingegeben werden. Sollte eine Leitung mit Mischmaterialien und/oder Durchmessern vorliegen, geben Sie die Materialien von Sender A (gelb) beginnend der Reihenfolge nach in die Liste ein. Möchten Sie eine Eingabe löschen, kann dies entweder über die Schaltfläche *Zeile löschen* (68) oder mit der Auswahl - - - als Leitungsmaterial ausgeführt werden.

- 1. Geben Sie die Rohrparameter ein.
- 2. Sind alle Leitungsabschnitte korrekt eingegeben, gelangen Sie über die Schaltfläche *Messung starten* (62) in die Hauptmaske der Korrelation. Über das *Türsymbol* gelangen Sie zurück ins Hauptmenü.
- 3. Drücken Sie die Taste Abbruch (13), gelangen Sie zurück in die Auswahl zur automatischen und manuellen Messung.

#### Korrelation starten

Nach dem Drücken der Schaltfläche *Messung starten* (62) beginnt das Gerät damit, die Verstärkung der beiden Kanäle (A und B) automatisch zu justieren, sodass der optimale Geräuschpegel für die Messung zur Verfügung steht. Dies ist zu erkennen an der Anpassung der Verstärkungsstufe (75 und 82) am unteren Rand des Korrelations-Hauptfensters.

Im Anschluss führt das Gerät einige Testmessungen mit verschiedenen Filtereinstellungen durch, um die beste Geräuschqualität der beiden Signale bzw. der Kohärenz zu ermitteln. Dies ist daran zu erkennen, dass die Anzahl der Mittelungen (79) kurzfristig nach oben läuft, angehalten wird und mit einer nächsten Filtereinstellung erneut nach oben zählt.

Nach kurzer Zeit fängt das Gerät dann die richtige Messung an und ermittelt die genaue Position der Geräuschquelle. Ist die Messung abgeschlossen, bleibt die Anzahl der Mittelungen stehen (im Automatikmodus ist die Anzahl der Mittelungen auf 50 voreingestellt). Die aktuell laufende Messung kann jederzeit über *Messung stoppen* (70) unterbrochen werden. Die lokalisierte Geräuschquelle, die in der Regel der Leckstelle entspricht, wird im oberen Bild (85) symbolisch dargestellt (69) und die Entfernung von den jeweiligen Sendern wird angezeigt.

#### Manuelle Messung

Zur manuellen Messung gelangen Sie über die Schaltfläche *Manuelle Messung* (59). Im anschließenden Fenster müssen Sie Angaben zu Leitungsmaterial, Leitungslänge und Leitungsdurchmesser eingeben. Gehen Sie analog zu der Beschreibung zur automatischen Messung vor. Sind alle Leitungsabschnitte korrekt eingegeben, gelangen Sie mit der Schaltfläche *Weiter* (62) zum Fenster für die Filtereinstellungen. Im Hauptbild wird die Kohärenz der letzten Messung dargestellt. Setzen Sie entsprechend der Frequenzverteilung die Hochpassund Tiefpassfilter. Zusätzlich können durch Aktivieren des Kopfhörerausgangs die entsprechenden Geräusche von Kanal A und Kanal B angehört werden. Somit kann über das Gehör erkannt werden, mit welcher Filtereinstellung das Geräusch die beste Qualität besitzt.

Klicken Sie erneut auf die Schaltfläche *Weiter* (62), gelangen Sie in das Hauptfenster der Korrelation. Anders als beim automatischen Modus startet die Messung im manuellen Betrieb nicht automatisch. Im Hauptfenster muss nun zunächst die Verstärkung des Geräusches von Kanal A (83) und Kanal B (76) angepasst werden, dies gilt analog auch für alle anderen Signaleingänge. Durch Antippen des Pegels öffnet sich ein weiteres Fenster, in dem die Verstärkung zwischen 0 und 100 % angepasst werden kann. Durch Drücken des Drehknopfes oder Tippen außerhalb des Fensters schließt sich dieses Untermenü und die eingestellte Verstärkung wird unterhalb des Pegels angezeigt. Wählen Sie die Verstärkung so, dass der mittlere Geräuschpegel in etwa die Hälfte der Pegelanzeige füllt. Das Geräusch kann über den Kopfhörer angehört und somit überprüft werden, ob das Signal zu leise oder übersteuert ist.

Sind alle Eingaben gewählt, starten Sie die Korrelation durch Antippen der Schaltfläche *Messung starten / stoppen* (70). Die Anzahl der Mittelungen wird nach oben gezählt und der Korrelations-Peak sollte sich ausbilden.

Die Messung kann jederzeit über *Messung starten / stoppen* (70) oben rechts unterbrochen werden. Im manuellen Modus läuft die Messung bis 250 Mittelungen durch, wenn nicht zuvor unterbrochen wird. In der Regel reichen 40 bis 50 Mittelungen aus, um ein gutes Ergebnis angezeigt zu bekommen. Sollte dies nicht der Fall sein, muss eventuell die Filtereinstellung, Verstärkung oder der Messaufbau überprüft und angepasst werden.

Einstellmöglichkeiten zur Korrelation (Hauptfenster Korrelation)

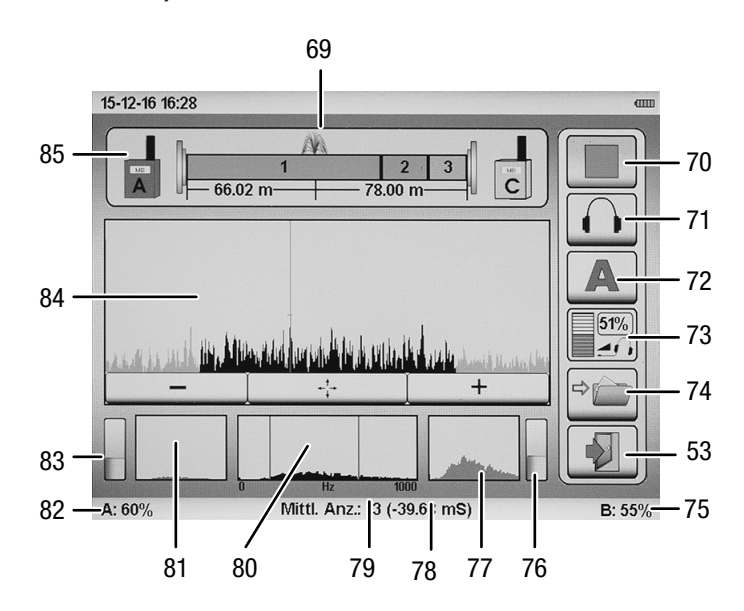

Im Hauptfenster der Korrelation stehen folgende Bedienelemente und Anzeigen zur Verfügung:

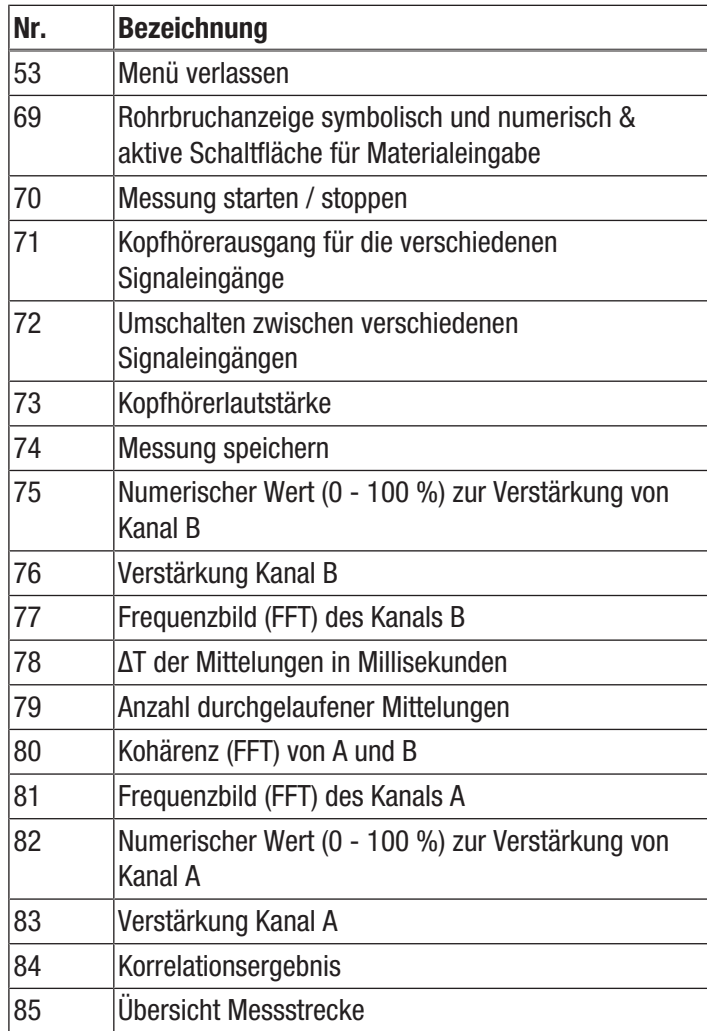

#### Filtereinstellungen

In die Maske der Filtereinstellung gelangen Sie entweder über die Auswahl der manuellen Messung im

zweiten Einstellungsschritt oder jederzeit über das Hauptfenster der Korrelation, indem Sie die Filtereinstellungen durch Antippen der Kohärenz (80) über das Touch-Display oder mithilfe des Drehknopfes (2) anwählen. Ein neues Fenster wird geöffnet, in dem folgende Funktionen zur Verfügung stehen:

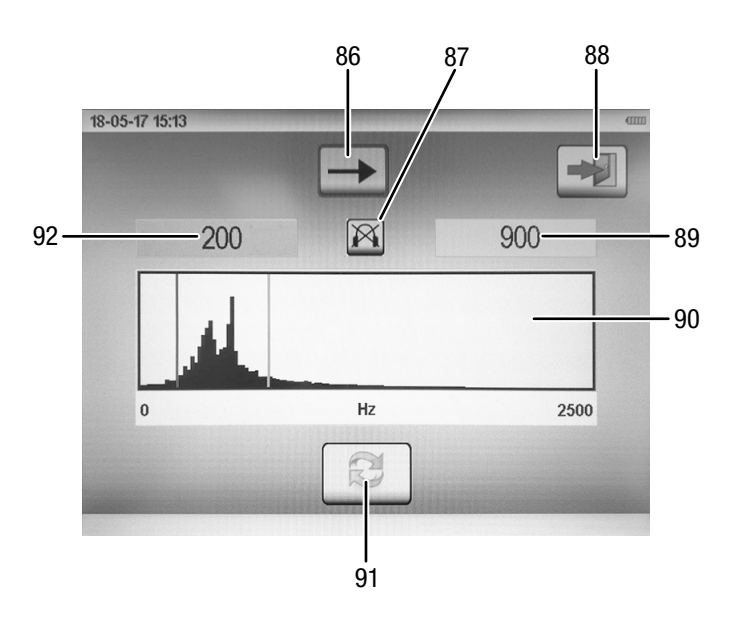

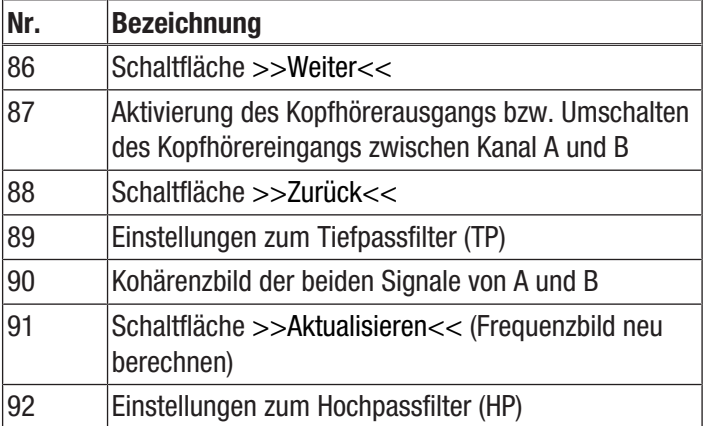

Durch Anwählen der Felder Hochpass- (92) und

Tiefpassfilter (89) können Sie die Filterstufen anpassen. Diese werden im Kohärenzbild (90) zusätzlich als rote Striche angezeigt. Ist der Hochpass oder Tiefpass angewählt, wird der Strich im Bild blau und das Kästchen rot hinterlegt. Nun lässt sich – durch den Drehknopf (2) oder indem Sie ins Bild tippen – die Filterauswahl verstellen.

Über die Schaltfläche *Weiter* (86) gelangen Sie in das Hauptfenster zur Korrelation. Bei der Schaltfläche *Zurück* (88) kommt es darauf an, ob Sie das Fenster *Filtereinstellungen* über den zweiten Einstellungsschritt in der manuellen Messung erreicht haben oder über das Hauptfenster der Korrelation. Im ersten Fall gelangen Sie zurück zum Startbildschirm, im zweiten Fall zurück in das Hauptfenster der Korrelation.

#### Signalverstärkung

Um die Verstärkung des Kanals A oder B einzustellen, tippen Sie auf die zugehörige Schaltfläche *Verstärkung Kanal A* (83) bzw. *Verstärkung Kanal B* (76) im Hauptfenster der Korrelation. Das folgende Dialogfenster (93) öffnet sich:

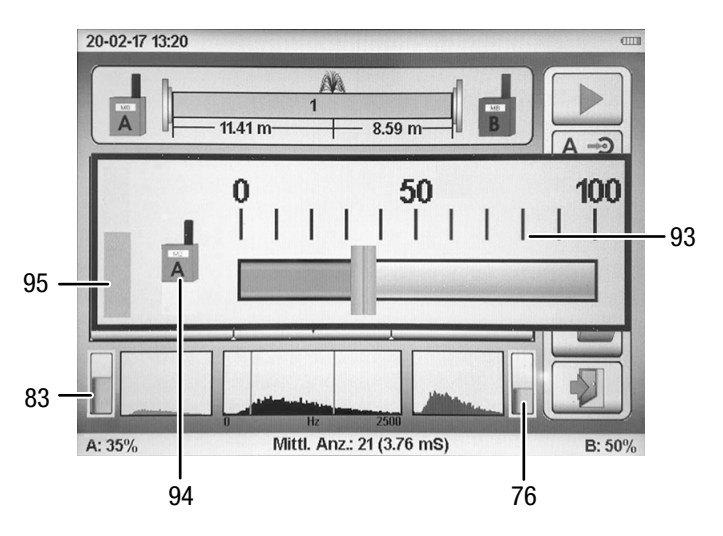

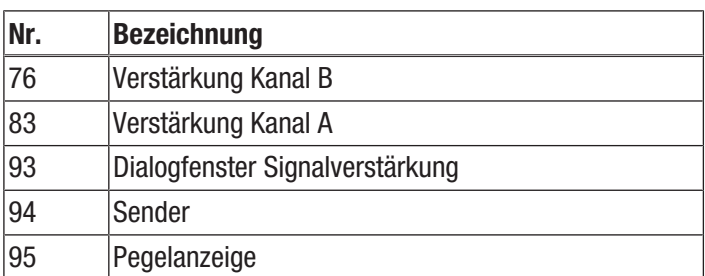

Sie können mithilfe des Drehknopfes (2) oder per Touch-Funktion die gewünschte Verstärkung für den gewählten Kanal einstellen. Verstärken Sie so, dass der Balken für Verstärkung Kanal A (83) bzw. Kanal B (76) etwa die Hälfte der Fläche füllt.

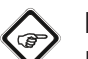

#### Info

Drücken Sie innerhalb des Fensters auf die Taste Aufnahme (14) oder auf die Schaltfläche *Sender* (94), passt das Gerät die Verstärkung automatisch an.

#### Korrelationsergebnis

Wurde eine Messung nach Erreichen der maximalen Mittelungen (beim Automatikmodus 50 oder Manuell 250) oder durch Betätigen der Schaltfläche *Stopp* während einer Messung manuell beendet, kann innerhalb des Ergebnisses navigiert werden. Dies geschieht durch Auswählen des Korrelationsergebnisses mit dem Drehknopf oder durch Antippen der Schaltfläche. Innerhalb des Fensters stehen Ihnen folgende Auswahlmöglichkeiten zur Verfügung:

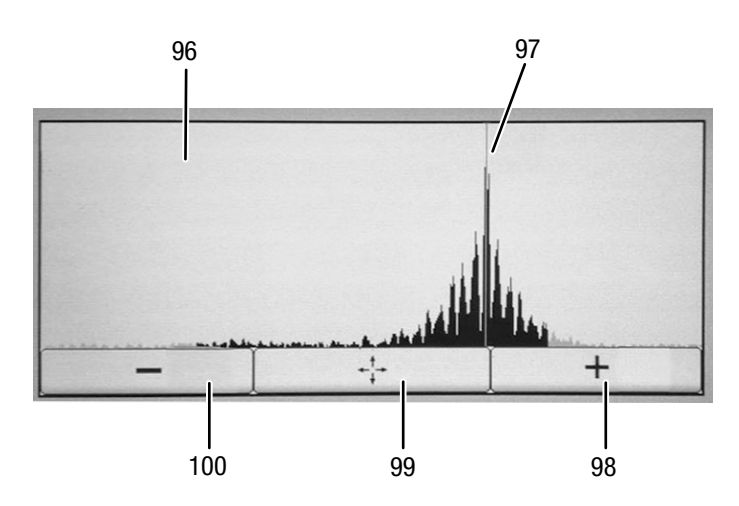

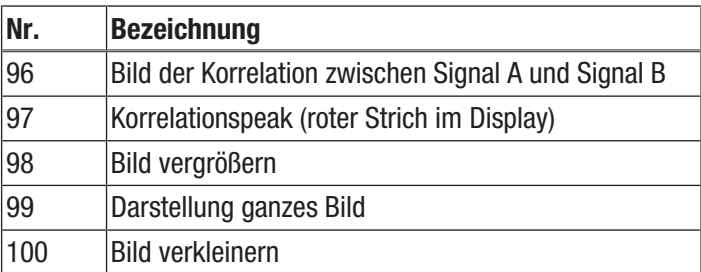

Wählen Sie das Bild der Korrelation (96) aus, kann der Korrelationspeak (97) mittels Drehknopf oder per Touch-Funktion verstellt werden.

Nach Beendigung einer Messung wird der Korrelationspeak immer automatisch auf das Maximum gesetzt. Will der Anwender aber wissen, wo sich eventuell ein zweiter Peak befindet, kann dies über diese Funktion eingestellt werden. Wird der Strich mithilfe des Drehknopfes bewegt, muss die Position durch erneutes Drücken des Drehknopfes bestätigt werden, damit im Bild *Rohrbruchanzeige* (69 im Hauptfenster Korrelation) die neuen Entfernungen angezeigt werden.

#### Speichern und Laden von Messungen bzw. Messreihen

Um eine Messung zu speichern, gehen Sie wie folgt vor:

- 1. Drücken Sie die Schaltfläche *Messung speichern* (74) im Hauptfenster der Korrelation.
	- $\Rightarrow$  Das Untermenü für die Speicherplätze wird aufgerufen.

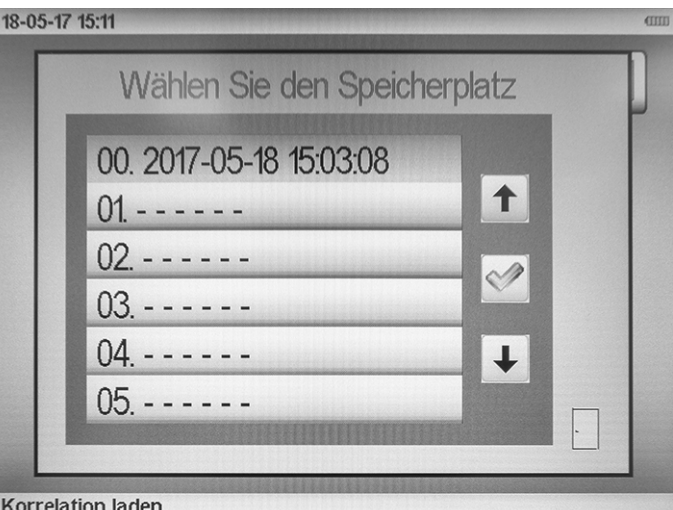

2. Wählen Sie einen Speicherplatz, um die Messung zu speichern. Der Speicherplatz wird dabei überschrieben.

- $\Rightarrow$  Die Datei wird mit aktuellem Datum und Uhrzeit im Speicher abgelegt.
- $\Rightarrow$  Es können insgesamt 100 Korrelationen im Gerät selbst gespeichert werden.
- $\Rightarrow$  Ist der Gerätespeicher voll, empfiehlt es sich, die Dateien auf einem PC zu sichern.

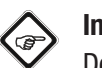

### Info

Der gesamte Speicher kann über *Speicher löschen* (51) im Einstellungsmenü gelöscht werden.

Um eine Messung zu laden, gehen Sie wie folgt vor:

- 1. Gehen Sie zurück auf den Startbildschirm.
- 2. Wählen Sie die Korrelationsmessung (44) aus.
- 3. Wählen Sie im Bildschirm Korrelation die Schaltfläche Messdaten laden (60) aus.
	- $\Rightarrow$  Ein neues Fenster mit der Liste aller gespeicherten Korrelationen öffnet sich.

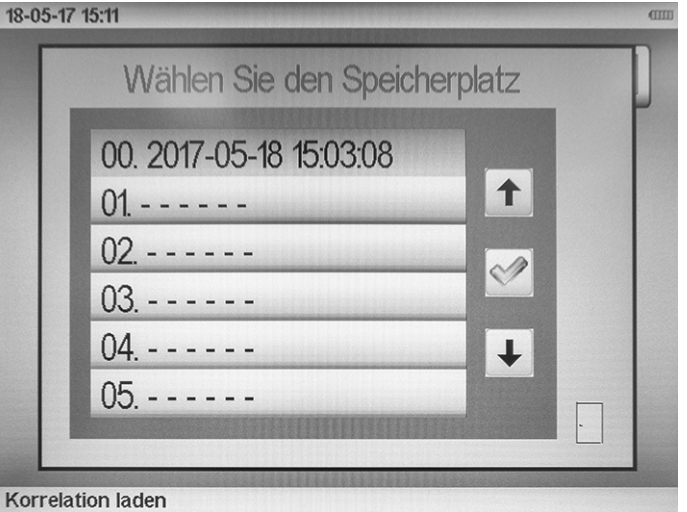

- 4. Wählen Sie eine Zeile aus und bestätigen die Auswahl mittels Drehknopf (2).
	- $\Rightarrow$  Sie gelangen in das Hauptfenster der Korrelation und können sich das gespeicherte Ergebnis anzeigen lassen sowie eventuell Parameter zur Leitung verändern (Länge, Material, Durchmesser).

### <span id="page-26-0"></span>Akustische Leckageortung

#### Sensoren für die akustische Leckageortung

Nutzen Sie zur akustischen Leckageortung (Geofon) mit dem Gerät ausschließlich eines der nachfolgenden Mikrofone:

• Bodenmikrofon

Das Bodenmikrofon (32) ist ein windgeschütztes Mikrofon zur genauen Einmessung von Leckagen auf befestigten Untergründen. Für Messungen auf unbefestigten Oberflächen (Schotter, Wiese) kann das Bodenmikrofon mit dem Dreifußmagneten (29) kombiniert werden.

**Taststab** 

Der Taststab (28, 31) wird zum Abhorchen von Armaturen zur Vorortung der Leckstelle eingesetzt. Mit den Verlängerungen (30) können auch Armaturen in tieferen Schächten erreicht werden, ohne den Schacht betreten zu müssen.

• Universalmikrofon / Universalmikrofon mit Handgriff (ohne Abbildung)

Das Universalmikrofon lässt sich in Verbindung mit den Verlängerungen als Taststab oder in Verbindung mit dem Magneten als Kontaktmikrofon zur Vorortung der Leckstelle einsetzen. Durch die Verwendung des Dreifußes (29) kann das Universalmikrofon als Bodenmikrofon zur Punktortung von Leckstellen und zur Überprüfung eines Korrelationsergebnisses eingesetzt werden.

## Info

Das Gerät verfügt über die Möglichkeit, ein Geräusch nicht nur über die Sender A/B/C zu korrelieren, sondern eine Geräuschquelle auch über den Anschluss eines entsprechenden Sensors direkt an der Zentraleinheit aufzunehmen und für eine Messung zu verwenden. Zum Anschluss eines Sensors an die Zentraleinheit benutzen Sie den Sensoranschluss. Eine Auswahl an erhältlichen Sendern finden Sie unter Optional erhältliches Zubehör.

#### Akustische Leckageortung über die Zentraleinheit durchführen

Das Menü für die akustische Lecksuche wird über den Startbildschirm und die Schaltfläche *akustische Lecksuche* (41) aufgerufen.

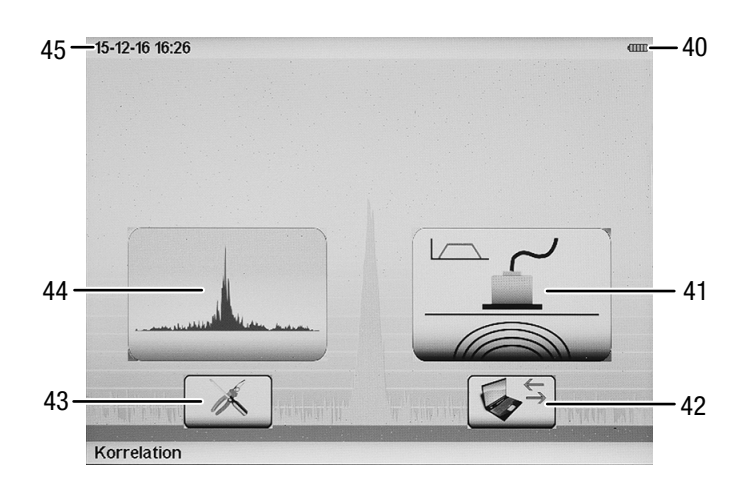

Unabhängig vom konkret gewählten Messmodus können in beiden für die akustische Leckortung verfügbaren Messmodi folgende Parametereinstellungen nach einem einheitlichen Bedienschema vorgenommen werden:

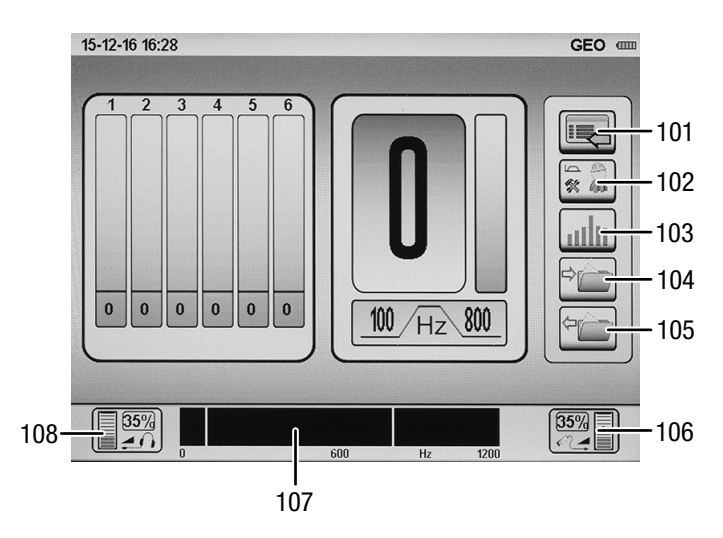

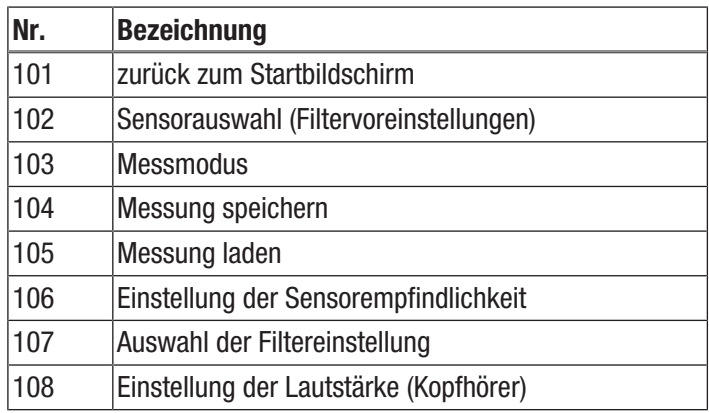

### Einstellung der akustischen Parameter

#### *Einstellung der Sensorempfindlichkeit*

Um die Empfindlichkeit des am Messgerät angeschlossenen Mikrofons einzustellen, gehen Sie wie folgt vor:

- 1. Navigieren Sie im Messanzeigefenster zur Schaltfläche *Einstellung der Sensorempfindlichkeit* (106) und bestätigen Sie die Auswahl.
	- $\Rightarrow$  Das Fenster zur Einstellung der Sensorempfindlichkeit öffnet sich.
	- $\Rightarrow$  Auf einer Stufenskala von 0 bis 100 % wird der aktuelle Verstärkungsfaktor für Ihr Mikrofon dargestellt.
- 2. Stellen Sie den gewünschten Empfindlichkeitsgrad über den Drehknopf oder über das Touch-Display ein.
	- $\Rightarrow$  Den optimalen Empfindlichkeitswert haben Sie dann erreicht, wenn der links im Fenster angezeigte Kontrollbalken bis zur Hälfte eingepegelt ist.
- 3. Durch Drücken des Drehknopfes oder erneutes Drücken der Schaltfläche *Einstellung der Sensorempfindlichkeit* wird die eingestellte Verstärkung aktiviert.

#### Info ø

Ist das Verstärkungsmenü aufgerufen und die Taste Aufnahme (14) wird etwas länger gedrückt, so wählt das Gerät die optimale Verstärkung automatisch. Während Sie die Taste Aufnahme (14) drücken, ertönt ein mehrfacher Piepton. Lassen Sie die Taste Aufnahme (14) los, wählt das Gerät die optimale Verstärkungsstufe. Dafür sollte der Sensor dort platziert sein, wo das Geräusch aufgenommen werden soll.

Beachten Sie, dass bei jeder Änderung der Empfindlichkeitseinstellung die aktuelle Messreihe gelöscht wird.

*Einstellung der Sensorauswahl (Filtervoreinstellungen)*

Zur akustischen Leckortung sind drei vordefinierte Filtereinstellungen auswählbar. Darüber hinaus kann jeder Filterbereich während der Messung individuell verändert werden:

Um eine der drei vordefinierten Filtereinstellungen auszuwählen, gehen Sie wie folgt vor:

- 1. Navigieren Sie im Messanzeigefenster zur Schaltfläche *Sensorauswahl* (102) und bestätigen Sie die Auswahl.
	- $\Rightarrow$  Das Fenster zur Auswahl der Filtervoreinstellung öffnet sich.

Drei Voreinstellungen stehen zur Auswahl:

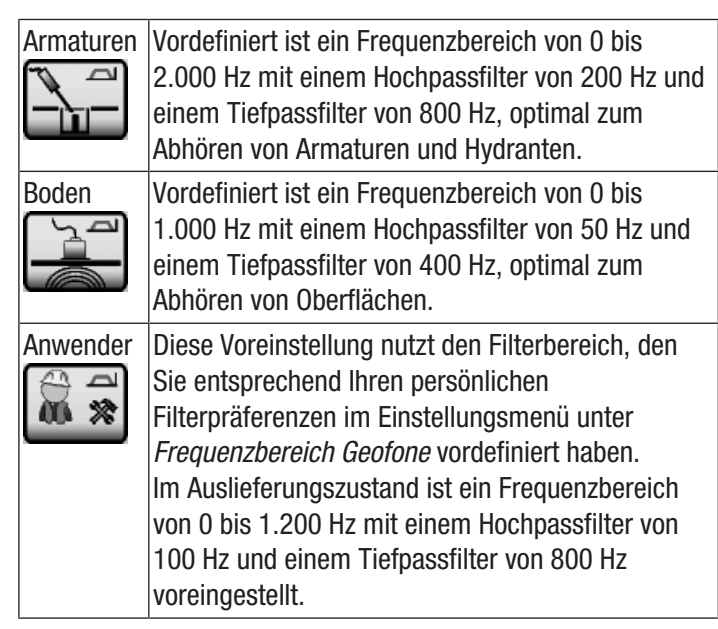

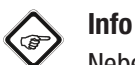

Neben den voreingestellten Filtern können Sie in allen Messmodi zur akustischen Leckortung zwischen einzelnen Messungen jederzeit die voreingestellten Filterfrequenzen manuell anpassen. Beachten Sie, dass bei jeder Änderung der Filtereinstellung die aktuelle Messreihe gelöscht wird.

### *Einstellung der Lautstärke*

Abhängig von der voreingestellten Gehörschutzintensität können Sie die Kopfhörerlautstärke anpassen. Die aktuell eingestellte Lautstärke wird im Messanzeigefenster auf der Schaltfläche zur *Einstellung der Kopfhörerlautstärke* (108) numerisch und zusätzlich in Form eines Balkendiagramms dargestellt.

Um die Kopfhörerlautstärke vor oder nach Messungen einzustellen, gehen Sie wie folgt vor:

- 1. Navigieren Sie im Messanzeigefenster zur Schaltfläche *Einstellung der Kopfhörerlautstärke* (108) und bestätigen Sie die Auswahl.
	- $\Rightarrow$  Das Fenster zur Einstellung der Kopfhörerlautstärke öffnet sich.
	- $\Rightarrow$  Auf einer Stufenskala von 0 bis 100 % wird der aktuelle Lautstärkegrad für Ihren Kopfhörer dargestellt.
- 2. Stellen Sie die gewünschte Lautstärke über den Drehknopf (2) oder über das Touch-Display ein.
- 3. Möchten Sie das Fenster verlassen, ohne den Lautstärkegrad zu ändern, drücken Sie die Taste Abbruch (13).
- 4. Zur Bestätigung einer gewählten Einstellung drücken Sie den Drehknopf oder erneut auf das Lautstärkesymbol.

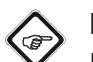

#### Info

Die Veränderung der Lautstärke hat keinen Einfluss auf die Messkurve, ebenso wird die aktuelle Messreihe durch die Veränderung der Lautstärke nicht gelöscht.

Um die Kopfhörerlautstärke während der Messung einzustellen, gehen Sie wie folgt vor:

1. Während der Messung können Sie den Lautstärkegrad jederzeit anpassen, indem Sie den Drehknopf nach links für leiser oder nach rechts für lauter drehen.

#### Messmodus einstellen

Die Schaltfläche *Messmodus* (103) im Messanzeigefenster zeigt den aktuell eingestellten Modus. Durch Drücken des

Drehknopfes (2) wird der gewünschte Messmodus aufgerufen.

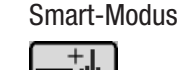

. IIIIn • Lautstärke-Modus

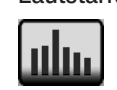

#### Smart-Modus

Im Smart-Modus wird zur eindeutigen Leckstellenindikation eine Doppelbalkendarstellung aus Geräuschpegel und Smart-Indikator angezeigt. Dem Smart-Indikator liegt ein aufwendiges Berechnungs- und Analyseverfahren aus den Faktoren Frequenz, Pegel und Bewertung zugrunde.

Dieser Algorithmus bewährt sich in der Praxis besonders bei lauten Umweltgeräuschen und sehr leisen Leckstellen.

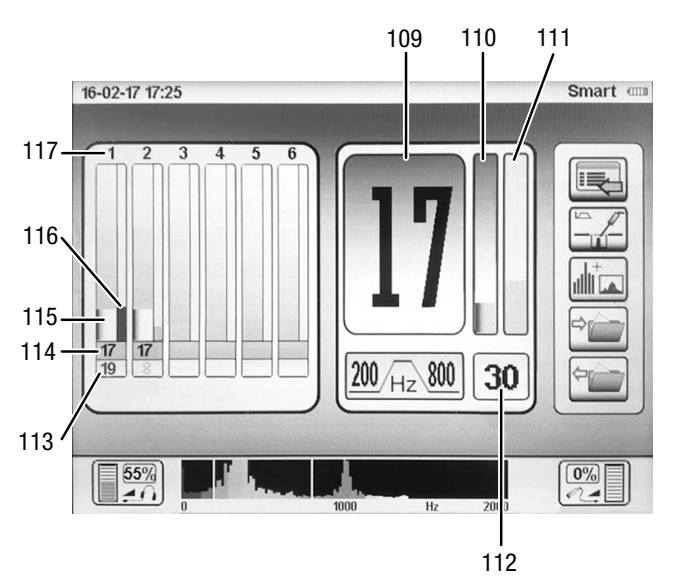

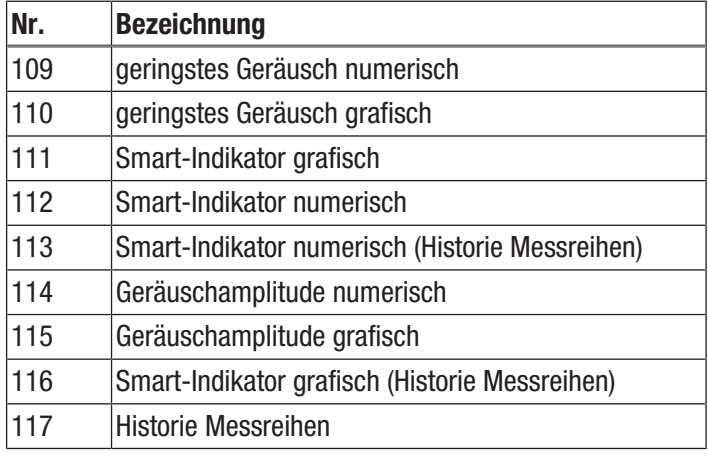

Gehen Sie wie folgt vor, um eine Messung im Smart-Modus durchzuführen:

- 1. Durch Drücken der Taste Aufnahme (14) oder des Druckknopfes am Handgriff des Mikrofons wird eine Messung begonnen und so lange fortgeführt, wie Sie die Taste oder den Knopf gedrückt halten.
- 2. Sobald Sie die Taste / den Knopf loslassen, wird die durchgeführte Messung beendet und gespeichert.

Das Messanzeigefenster kann eine Messreihe aus den letzten sechs durchgeführten Einzelmessungen sowie auch die aktuelle Messung darstellen. Die aktuelle Messung besteht aus den Feldern *geringstes Geräusch numerisch* (109), *geringstes Geräusch grafisch* (110), *Smart-Indikator numerisch* (112) und *Smart-Indikator grafisch* (111).

In der Historie werden die zuletzt aufgenommenen Geräuschpegel auf Position 1 - 6 abgebildet. Die erste gespeicherte Messung wird auf Position 1 dargestellt, jede neue Messung verschiebt die vorangegangene nach rechts. Ist die sechste Position erreicht, wird daraufhin bei jeder weiteren Messung die älteste Messung gelöscht und die jüngste Messung auf Position 1 abgebildet.

Im Smart-Modus werden bei jeder Messung folgende Informationen in der Doppelbalkendarstellung visualisiert:

Die linke, breite Balkenanzeige (115) stellt die Geräuschamplitude auf einer Pegelskala von 0 bis 100 dar. Die graue Balkenanzeige repräsentiert dabei den gemessenen Minimalwert, also das für die Leckortung relevante leiseste Geräusch. Dieser Wert wird unterhalb der Balkendarstellung zusätzlich numerisch dargestellt (114).

Die rechte, schmale Balkenanzeige (116) stellt den Smart-Indikator dar. Je höher der Wert des Smart-Indikators, desto zuverlässiger ist die Leckaussage. Zusätzlich zeigt der Balken des Smart-Indikators farblich diejenige Frequenz an, welche zur Indikatorberechnung herangezogen wird. Als Faustregel gilt: Je näher das Leck, desto höher ist der Balken des Smart-Indikators und desto heller seine Farbe.

Neben der Balkendarstellung wird der Wert des Smart-Indikators zusätzlich numerisch dargestellt (113).

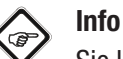

Sie können während einzelner Messungen jederzeit den Messmodus wechseln und die bisherigen Messungen in einem anderen Modus analysieren oder fortführen. Die Messreihe bleibt beim Moduswechsel erhalten und wird nicht gelöscht. Eine Messung sollte für mindestens 5 Sekunden durchgeführt werden. Solange der Pegel (Balken) sich

noch stark bewegt, sollte die Messung weitergeführt werden, bis sich der Wert nicht mehr ändert bzw. einigermaßen stabil ist.

#### Lautstärke-Modus

Das Leckgeräusch wird als Lautstärkepegel (Amplitude) dargestellt. Der Ort mit dem höchsten Pegel entspricht dem Ort der Leckage.

Im Lautstärke-Modus wird ausschließlich die Geräuschamplitude des gemessenen Minimalwertes als Einzelbalkendarstellung angezeigt. Durch Drücken der Taste Aufnahme (14) oder des Druckknopfes am Handgriff des Mikrofons wird eine Messung begonnen und solange fortgeführt, wie Sie die Taste oder den Knopf gedrückt halten. Sobald Sie die Taste / den Knopf loslassen, wird die durchgeführte Messung beendet und gespeichert.

Die Balkenhöhe zeigt die Geräuschamplitude auf einer Pegelskala von 0 bis 100 an. Die Leckwahrscheinlichkeit ist an der Stelle mit dem höchsten Amplitudenwert am größten.

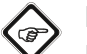

### Info

Eine Messung sollte für mindestens 5 Sekunden durchgeführt werden. Solange der Pegel (Balken) sich noch stark bewegt, sollte die Messung weitergeführt werden, bis sich der Wert nicht mehr ändert bzw. einigermaßen stabil ist.

#### Aktuelle Messreihe löschen

Mit dem Gerät können bis zu sieben Einzelmessungen als Messreihe vorgenommen und auf dem Messanzeigefenster dargestellt werden. Bei unveränderten Parametereinstellungen bleibt diese Messreihe im Speicher erhalten, auch wenn das Gerät zwischenzeitlich ausgeschaltet wird.

Diese Funktion ist für den praktischen Einsatz von besonderem Vorteil, da der letzte Messwert zur nächsten Messstelle mitgenommen wird und die Messreihe dort fortgeführt werden kann.

Allerdings wird die Messreihe sofort gelöscht, wenn die Sensorempfindlichkeit oder die vorgewählte Filtereinstellung verändert wird.

Zur Löschung von im Messanzeigefenster dargestellten Einzelmesswerten oder Messreihen drücken Sie für 3 Sekunden den Drehknopf (2) und lassen diesen wieder los. Alle sieben Messwertpositionen im Messanzeigefenster sind gelöscht.

#### Filtereinstellung

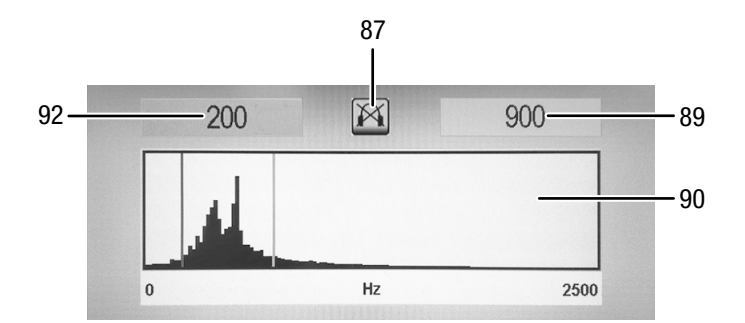

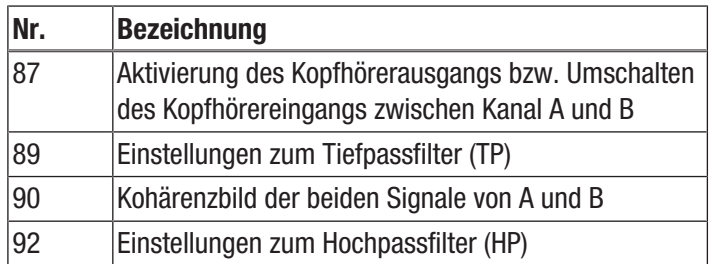

#### Manuell:

In beiden Messmodi zur akustischen Leckortung können Sie zwischen einzelnen Messungen jederzeit die voreingestellten Filterfrequenzen verändern. Navigieren Sie hierzu im Messanzeigefenster zur Auswahl der Filtereinstellung (107), aktivieren diese und bestätigen Ihre Auswahl. Das Fenster zur akustischen Filteranpassung öffnet sich.

Im Fenster dargestellt werden die eingestellten Hochpass- und Tiefpassfilter, das Frequenzspektrum sowie das Symbol für die Zuschaltung des Kopfhörers. Das Frequenzspektrum wird zusätzlich als Farbverlauf dargestellt. Dunkle Farben weisen auf niederfrequente Geräusche hin, helle Farben auf hochfrequente Geräusche.

Der jeweils zur Einstellung freigegebene Filter ist gelb mit rotem Rahmen unterlegt dargestellt.

Um den Frequenzwert des Filters zu verändern, drehen Sie den Drehknopf oder ziehen Sie den Hochpassfilter-Balken direkt mit dem Finger auf dem Touch-Display an die gewünschte Position.

Um den Frequenzwert des Tiefpassfilters zu verändern, drücken Sie einmal den Drehknopf.

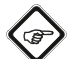

#### Info

In der Praxis setzen Sie den Tiefpassfilter idealerweise so, dass alle hochfrequenten Anteile innerhalb der Auswahl liegen; den Hochpassfilter setzen Sie hingegen so, dass der untere linke Bereich des Auswahlrahmens auf der linken abfallenden Flanke des größten Spektrumanteils steht.

Bei jeder Veränderung der Filtereinstellung wird die aktuelle Messreihe gelöscht!

Zum Verlassen des Fensters drücken Sie die Taste Abbruch (13) oder tippen auf die untere Frequenzdarstellung (107).

#### Automatisch:

Das Gerät kann die Filtereinstellungen automatisch optimieren. Dies wird durchgeführt, indem Sie das Fenster für die Frequenzbereichsanzeige öffnen und die Taste Aufnahme (14) für längere Zeit gedrückt halten. Es ertönt ein mehrfacher Piepton. Lassen Sie nun den Knopf los, dann wählt das Gerät automatisch die optimale Filtereinstellung für das aufgenommene Geräusch.

Das Gerät verfügt über eine Funktion zur Aktivierung des Kopfhörers während der Filtereinstellung.

Die Funktion kann durch kurzes Drücken der Taste Aufnahme (14) innerhalb der Filtereinstellungsfunktion ein- und ausgeschaltet werden.

Ist die Funktion aktiv, wird das aktuelle Geräusch auch während der Filteranpassung übertragen. Auf diese Weise können Sie die Frequenzbereiche Ihres Interesses nicht nur numerisch, sondern auch nach Ihrem Gehör eingrenzen.

#### Speichern und Laden von Messungen bzw. Messreihen

Alle mit dem Gerät erstellten Messungen und Messreihen können dauerhaft in den Messwertspeicher des Gerätes übertragen werden, um sie zu einem späteren Zeitpunkt erneut aufzurufen. Die Schaltflächen *Speichern* (104) und *Laden* (105) können direkt im Fenster zur akustischen Rohrbruchsuche angewählt werden.

Um Messungen oder Messreihen zu speichern oder zu laden, gehen Sie wie folgt vor:

- 1. Navigieren Sie mit dem Drehknopf (2) zur Schaltfläche *Speichern* (104) bzw. *Laden* (105).
- 2. Drücken den Drehknopf (2), um Ihre Auswahl zu bestätigen.  $\Rightarrow$  Das Untermenü für die Speicherplätze wird aufgerufen.

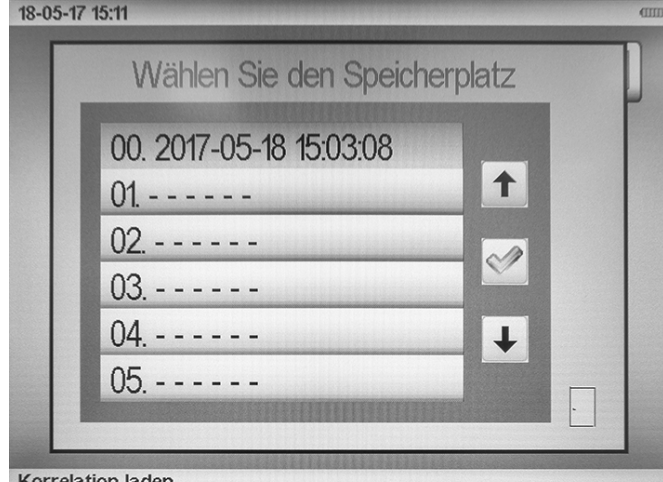

**Korrelation laden** 

- 3. Wählen Sie einen Speicherplatz und bestätigen Sie die Auswahl über den Drehknopf.
	- $\Rightarrow$  Die Messung wird gespeichert bzw. geladen.

#### Info

Bitte beachten Sie beim Speichern einer Messung, dass eine ggf. auf dem gewählten Speicherplatz vorhandene Messung überschrieben wird.

### <span id="page-30-0"></span>Informationen für die Praxis

### Akustische Leckortung Entstehung von Schall

An Leckstellen in Druckrohrleitungen erzeugt Wasser, welches mit hoher Geschwindigkeit ausströmt, reibungsbedingten Schall. Zum einen wird die Rohrleitung selbst in Schwingung versetzt. Dieser Schall wird vom Rohr übertragen und kann an entfernten Kontaktstellen (Schieber, Hydranten, Armaturen) mit Körperschall-Mikrofonen hörbar gemacht werden. Zum anderen erzeugt das direkt an der Leckstelle austretende Wasser Geräusche, die durch den Boden bis an die Oberfläche getragen werden.

#### **Bodenschall**

Trifft Wasser, das an der Leckstelle unter Druck austritt, auf Bodenteile, werden diese durch das ausströmende Wasser in Schwingung versetzt. Dieser Schall breitet sich kugelförmig aus und kann im Bereich der Leckstelle mit einem Bodenmikrofon aufgenommen werden. Die Frequenzanteile dieser Signale liegen zwischen 30 und 700 Hz.

Frequenzen, deren Wellenlänge kleiner als die Verlegetiefe des Rohres ist, werden aufgrund der Tiefpass-Wirkung des Erdreiches stark gedämpft, sodass primär nur die niedrigen Frequenzen an die Erdoberfläche gelangen.

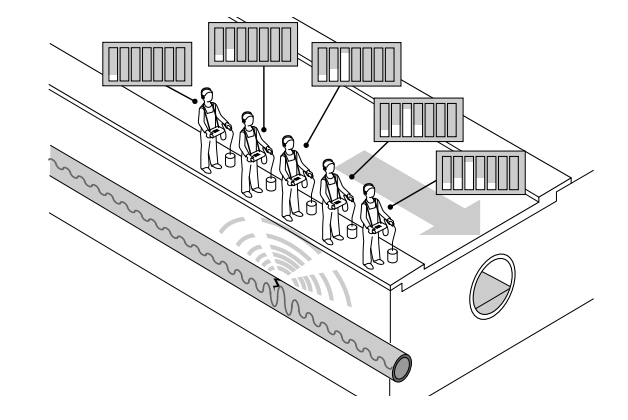

Hat sich um eine bereits längere Zeit bestehende Leckage eine Wasserblase ausgebildet, in die weiterhin das ausströmende Wasser austritt, so entsteht kaum hörbarer Bodenschall. In diesem Fall ist eine Ortung der Leckstelle mit dem Bodenmikrofon nahezu unmöglich.

Sofern die Einspeisung mit Pressluft auf die zu untersuchende Leitung möglich ist, kann man dadurch das Leckgeräusch wieder hörbar machen. Hierzu wird die Pressluft mit einem geringen Überdruck über einen Hydranten oder Hausanschluss in die zu untersuchende Leitung gespeist. Infolgedessen erzeugt das dabei entstehende Luft-Wasser-Gemisch an der Leckstelle ein gut hörbares Geräusch.

Das nachfolgende Diagramm zeigt den Einfluss der Bodenbeschaffenheit auf die Reichweite der Bodenschallwellen – bezogen auf die Leckfrequenz – in Metern. Niederfrequente Geräusche breiten sich weiter aus als hochfrequente Geräusche und stark verdichtete Böden leiten den Schall besser an die Oberfläche als gering verdichtete Böden.

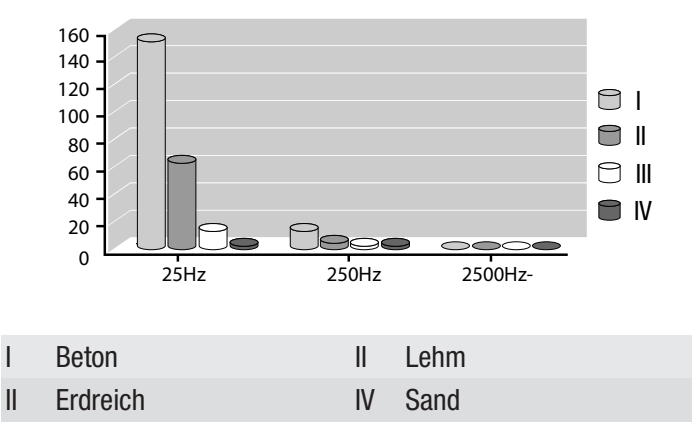

#### Körperschall

Die Körperschallschwingung entsteht, wenn das Medium Wasser unter Druck mit entsprechender Geschwindigkeit an der Leckstelle austritt und das Rohr in Schwingung versetzt.

Das an der Ausströmstelle entstehende Geräusch breitet sich nach beiden Seiten der Leitung aus. Besonders bei Stahlleitungen mit geringer Dimension wird das Material kräftig in Schwingung versetzt und das Leckgeräusch kann auch an entfernten Abhorchstellen wahrgenommen werden. Dagegen ist die Schallausbreitungsfähigkeit einer dickwandigen und wenig schwingungsintensiven Leitung, insbesondere bei Kunststoffleitungen, stark begrenzt.

Die Ausbreitungsreichweite von Körperschall hängt sehr stark von Frequenz und Material ab. Ähnlich wie beim Bodenschall breiten sich niederfrequente Geräusche weiter aus und weiche Materialien wie PVC- oder PE-Leitungen absorbieren die vom Leck erzeugte Energie viel stärker als metallische Leitungen.

#### **Strömungsschall**

Strömungsschall tritt an leitungsbedingten Engstellen auf, z. B. an einem teilgeschlossenen Schieber, durch eine Veränderung der Leitungsdimension (Hausanschluss) oder eine Rohrverengung durch starke Inkrustierung (Korrosion). Dabei kommt es zu turbulenten Strömungen im Medium, die teilweise unüblich hohe Frequenzen von bis zu 4.000 Hz erzeugen.

#### Störfaktoren

Umweltgeräusche verfügen, nachdem sie vom Erdreich stark gedämpft und gefiltert wurden, über ein ähnliches Frequenzspektrum wie ein Leckgeräusch. Dabei ist der vom typischen "Stop-and-go-Verkehr" im Stadtzentrum ausgehende Störeinfluss bei weitem nicht so groß wie jener, der durch Verkehr auf einer stark befahrenen Bundesstraße hervorgerufen wird.

Je höher der Betriebsdruck der zu überprüfenden Leitung, desto größer ist die an der Leckstelle entstehende Energie. Daraus resultierend nimmt die Hörbarkeit einer Leckstelle bei Drücken unterhalb 3 bar stark ab. Bei Unterschreiten von 1,5 bar sind Leckgeräusche dann auch in kürzester Entfernung nicht mehr wahrnehmbar.

#### Schematische Lecksuche

Eine ökonomische Leckortung – z. B. an einem Wasserrohr – bedingt eine systematische Vorgehensweise. Zunächst muss der Leitungsverlauf des abzuhorchenden Rohres bekannt sein. Außerdem ist es erforderlich, bei der Ortung auf eine klare Trennung der Phasen Vorortung und Punktortung zu achten, da ohne zeitsparende Vorortung durch Einkreisung der Leckstelle die gesamte Länge eines Rohres bis zur Leckstelle abgehorcht werden müsste.

#### Einkreisen der Leckstelle mittels Taststabmikrofon

Zum Einkreisen und Vorbestimmen einer Leckstelle werden mit der Tastspitze des Taststabmikrofons zunächst die zugänglichen Kontaktstellen des abzuhorchenden Rohrnetzteiles abgehört. Dabei ist darauf zu achten, ob die aufgenommenen Geräusche von einer Leckstelle (dumpfer Klang) oder durch eine Verengung am Schieber selbst (heller Klang) hervorgerufen werden. Beide Geräuscharten sind zur Einkreisung einer Leckstelle brauchbar, wobei beachtet werden muss, dass Durchflussgeräusche auch durch normale Entnahmen entstehen können.

Bei der Leckstellen-Einkreisung ist es wichtig, dass kein Messwert über den Anzeigebereich hinausgeht, um den tatsächlichen Maximalwert zu erkennen. Bei diesen Messungen ist die Messwertspeicherung von besonderem Vorteil, da der letzte Messwert gespeichert werden kann und bei der nächsten Messstelle abgerufen werden kann.

Bei unveränderter Einstellung des Gerätes lässt sich auf diese Weise die Teilstrecke mit der größten Geräuschintensität erkennen. Auf diesem Leitungsabschnitt ist anschließend die Nachortung oberirdisch durchzuführen.

#### Punktortung mittels Bodenmikrofon

Falls mit dem Taststabmikrofon ein defektes Teilstück einer Rohrleitung eingekreist wurde, sind zur Punktortung Bodenmikrofonmessungen durchzuführen. Bei der Aufstellung des Bodenmikrofons ist der Abstand zwischen zwei Aufstellpunkten so gering zu wählen, dass die Leckstelle keinesfalls übergangen wird. In der Regel sollten die Abstände weniger als einen Meter betragen.

<span id="page-32-0"></span>Fehler und Störungen Das Gerät wurde während der Produktion mehrfach auf einwandfreie Funktion geprüft. Sollten dennoch Funktionsstörungen auftreten, so überprüfen Sie das Gerät nach folgender Auflistung.

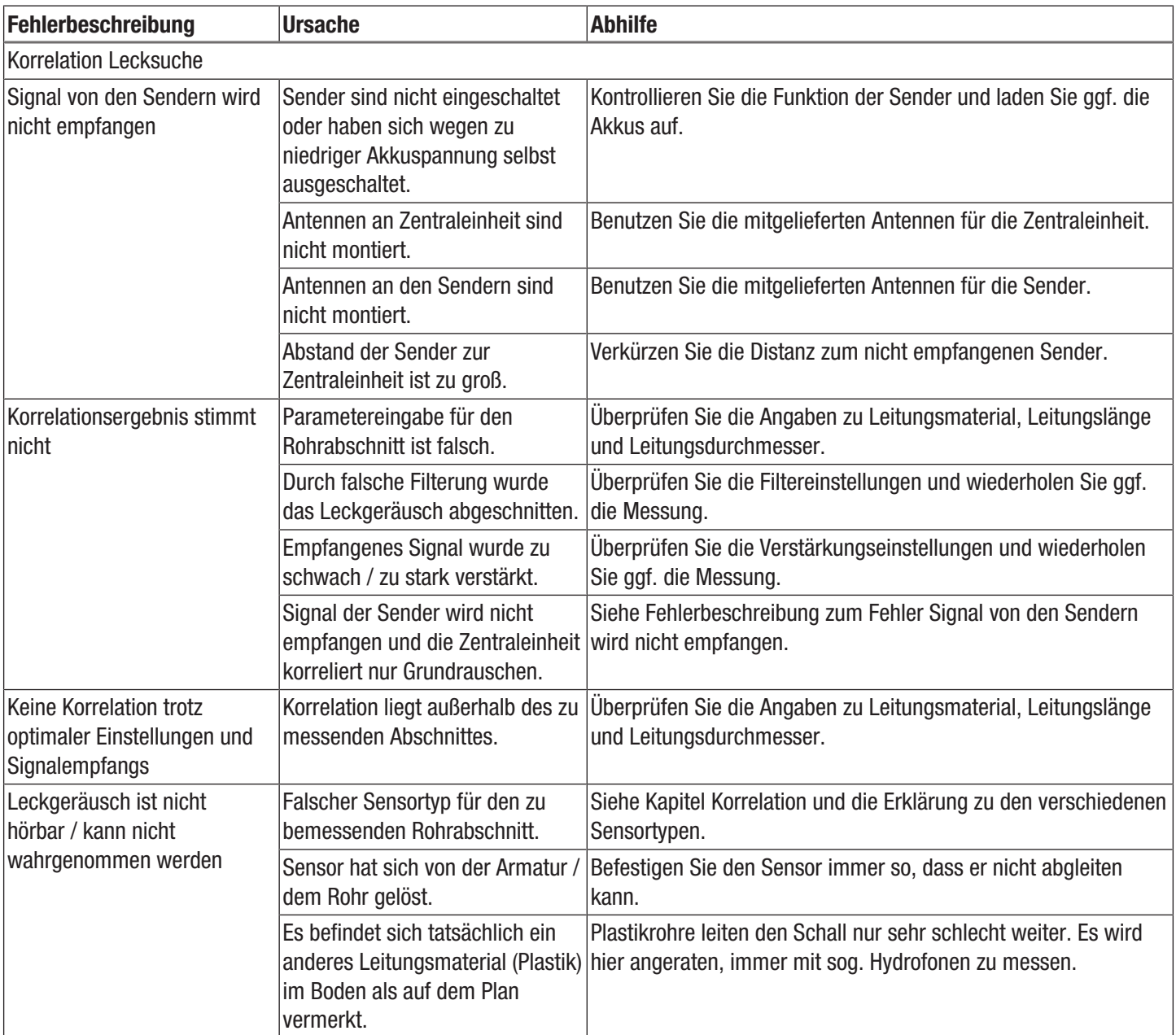

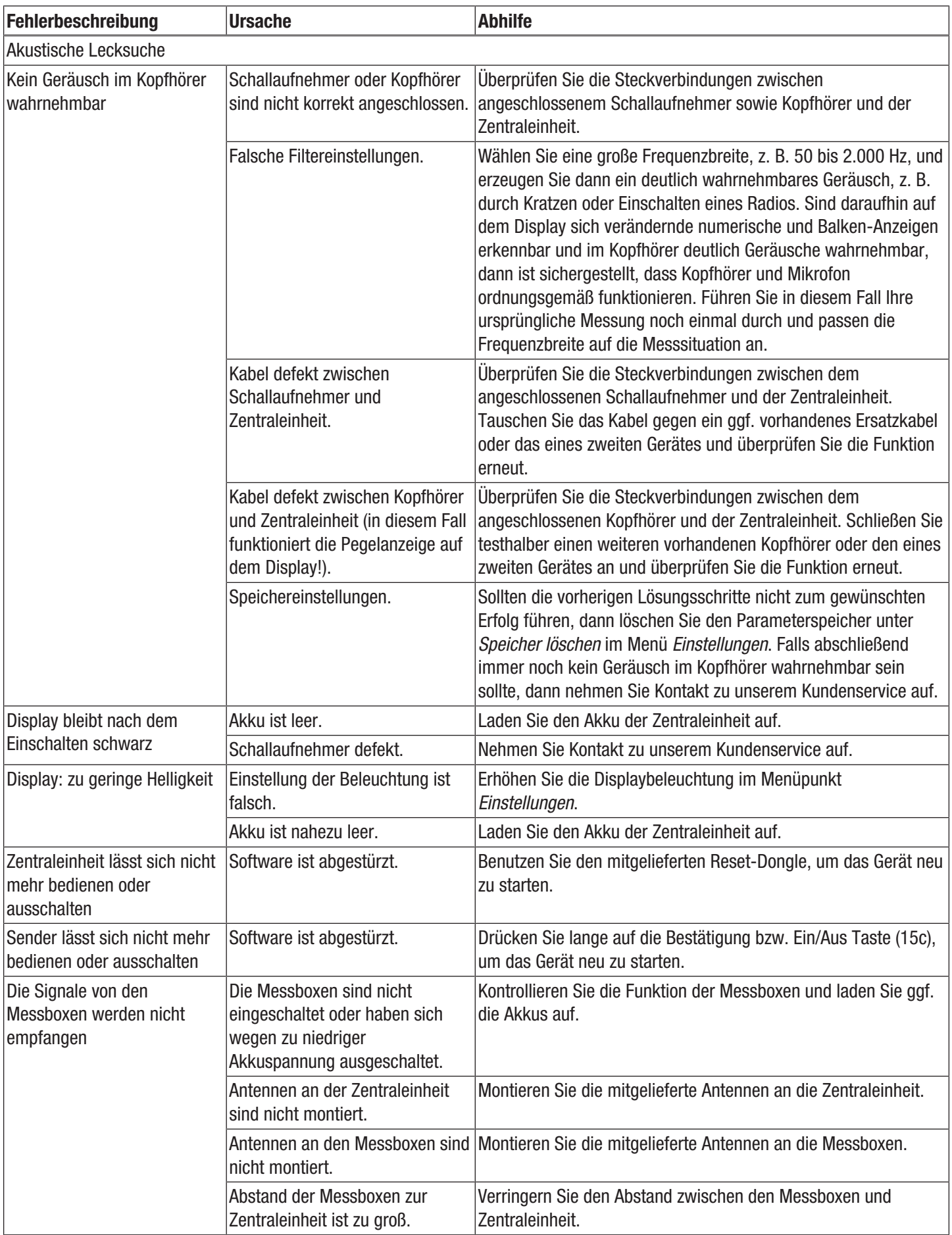

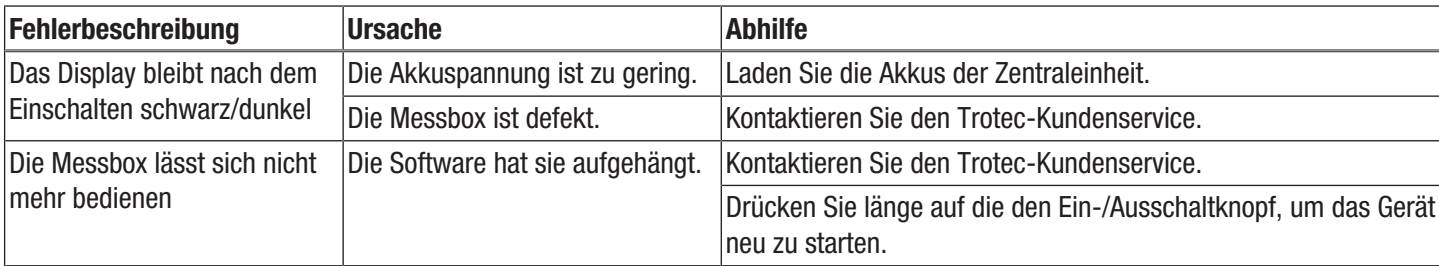

#### Reset-Dongle verwenden

Der im Lieferumfang enthaltenen Reset-Dongle ermöglicht das Ausschalten des Gerätes, wenn die Software abgestürzt ist. Gehen Sie dazu wie folgt vor:

1. Schließen Sie den Reset-Dongle (25) an den Anschluss für Mikrofone (9) der Zentraleinheit an.

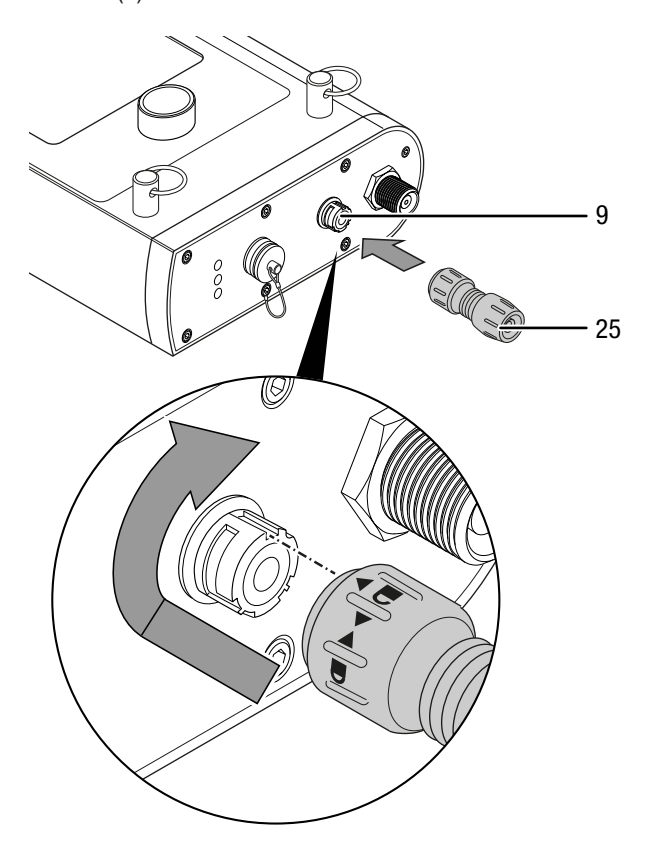

- $\Rightarrow$  Das Gerät schaltet sich ab.
- 2. Entfernen Sie den Reset-Dongle wieder.
- 3. Sie können das Gerät wieder über die Taste Ein/Aus (12) einschalten.

### <span id="page-35-0"></span>Wartung und Reparatur

#### Akku laden

Der Akku der Zentraleinheit sollte aufgeladen werden, wenn die Batterieanzeige oben rechts im Display der Zentraleinheit leer ist bzw. wenn sich die Zentraleinheit nicht mehr einschalten lässt (siehe Akku Zentraleinheit laden).

Der Akku der Sender sollte aufgeladen werden, wenn die Ladeanzeige (15f) auf dem rechten Display des Senders leer ist bzw. wenn sich der Sender nicht mehr einschalten lässt (siehe Akku Sender laden).

#### Software-Reset durchführen

Sollte sich das Gerät nach einem Software-Absturz nicht mehr ausschalten lassen, benötigen Sie den Reset-Dongle, um das Gerät neu starten zu können (siehe Kapitel Fehler und Störungen).

#### Reinigung

Reinigen Sie das Gerät mit einem angefeuchteten, weichen, fusselfreien Tuch. Achten Sie darauf, dass keine Feuchtigkeit in das Gehäuse eindringt. Verwenden Sie keine Sprays, Lösungsmittel, alkoholhaltige Reiniger oder Scheuermittel, sondern nur klares Wasser zum Anfeuchten des Tuches.

#### Reparatur

Nehmen Sie keine Änderungen am Gerät vor und bauen Sie keine Ersatzteile ein. Wenden Sie sich zur Reparatur oder Geräteüberprüfung an den Hersteller.

### <span id="page-36-0"></span>**Entsorgung**

Entsorgen Sie Verpackungsmaterialien stets umweltgerecht und nach den geltenden örtlichen Entsorgungsvorschriften.

 $\widehat{\boxtimes}$ 

Das Symbol des durchgestrichenen Mülleimers auf einem Elektro- oder Elektronik-Altgerät stammt aus der Richtlinie 2012/19/EU. Es besagt, dass dieses Gerät am Ende seiner Lebensdauer nicht im Hausmüll entsorgt werden darf. Zur kostenfreien Rückgabe stehen in Ihrer Nähe Sammelstellen für Elektro- und Elektronik-Altgeräte zur Verfügung. Die Adressen erhalten Sie von Ihrer Stadt- bzw. Kommunalverwaltung. Für viele EU-Länder können Sie sich auch auf der Webseite <https://hub.trotec.com/?id=45090> über weitere Rückgabemöglichkeiten informieren. Ansonsten wenden Sie sich bitte an einen offiziellen, für Ihr Land zugelassenen Altgeräteverwerter.

In Deutschland gilt die Pflicht der Vertreiber zur unentgeltlichen Rücknahme von Altgeräten nach § 17 Absatz 1 und 2 gemäß Elektro- und Elektronikgerätegesetz - ElektroG.

Durch die getrennte Sammlung von Elektro- und Elektronik-Altgeräten soll die Wiederverwendung, die stoffliche Verwertung bzw. andere Formen der Verwertung von Altgeräten ermöglicht sowie negative Folgen bei der Entsorgung der in den Geräten möglicherweise enthaltenen gefährlichen Stoffe auf die Umwelt und die menschliche Gesundheit vermieden werden.

Batterien und Akkus gehören nicht in den Hausmüll, sondern müssen in der Europäischen Union – gemäß Richtlinie 2006/66/EG DES EUROPÄISCHEN PARLAMENTS UND DES RATES vom 06. September 2006 über Batterien und Akkumulatoren – einer fachgerechten Entsorgung zugeführt werden. Bitte entsorgen Sie Batterien und Akkus entsprechend den geltenden gesetzlichen Bestimmungen.

### <span id="page-36-1"></span>Konformitätserklärung

Wir, die Trotec GmbH, erklären in alleiniger Verantwortung, dass das nachfolgend bezeichnete Produkt entwickelt, konstruiert und gefertigt wurde in Übereinstimmung mit den Anforderungen der EU-Richtlinie Funkanlagen i.d.F. 2014/53/EU.

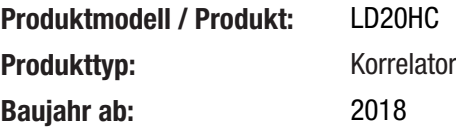

Einschlägige EU-Richtlinien:

- 2011/65/EU
- 2012/19/EU

#### Angewandte harmonisierte Normen:

• ETSI EN 300 113 V2.2.1

### Angewandte nationale Normen und technische Spezifikationen:

- EN 62311:2008
- EN 62368-1:2014/AC:2015
- ETSI EN 301 489-1 V2.2.3
- ETSI EN 301 489-3 V2.2.0 (Final draft)
- IEC 62368-1 2014 + Corr.1 2015

### Hersteller und Name des Bevollmächtigten der technischen Unterlagen:

Trotec GmbH Grebbener Straße 7, D-52525 Heinsberg

Telefon: +49 2452 962-400 E-Mail: info@trotec.de

Ort und Datum der Ausstellung: Heinsberg, den 17.02.2023

Joachim Ludwig, Geschäftsführer

### Trotec GmbH

Grebbener Str. 7 D-52525 Heinsberg  $1+492452962-400$  $+49$  2452 962-200

info@trotec.com www.trotec.com